# ハードウェア リファレンス ガイド HP Compaq 6000 Pro マイクロタワー型 Business PC

© 2009 Hewlett-Packard Development Company, L.P. 本書の内容は、将来予告なし に変更されることがあります。

Microsoft、Windows および Windows Vista は米国またはその他の国における Microsoft Corporation の商標または登録商標です。

HP 製品およびサービスに対する保証は、当 該製品およびサービスに付属の限定的保証 規定に明示的に記載されているものに限ら れます。本書のいかなる内容も、当該保証 に新たに保証を追加するものではありませ ん。本書に記載されている製品情報は、日 本国内で販売されていないものも含まれて いる場合があります。本書の内容につきま しては万全を期しておりますが、本書の技 術的あるいは校正上の誤り、省略に対して は、責任を負いかねますのでご了承くださ い。本書に記載されている製品情報は、日 本国内で販売されていないものも含まれて いる場合があります。

本書には、著作権によって保護された所有 権に関する情報が掲載されています。本書 のいかなる部分も、Hewlett-Packard Company の書面による承諾なしに複写、複 製、あるいは他言語へ翻訳することはでき ません。

#### ハードウェア リファレンス ガイド

HP Compaq 6000 Pro マイクロタワー型 Business PC

初版:2009 年 9 月

製品番号:576435-291

## このガイドについて

このガイドでは、このコンピューターの機能およびハードウェアのアップグレードについて説明しま す。

- 警告! その指示に従わないと、人体への傷害や生命の危険を引き起こすおそれがあるという警告事 項を表します。
- △ 注意: その指示に従わないと、装置の損傷やデータの損失を引き起こすおそれがあるという注意事 項を表します。
- $\triangleright$  注記: 重要な補足情報です。

# 目次

## 1 製品の特長

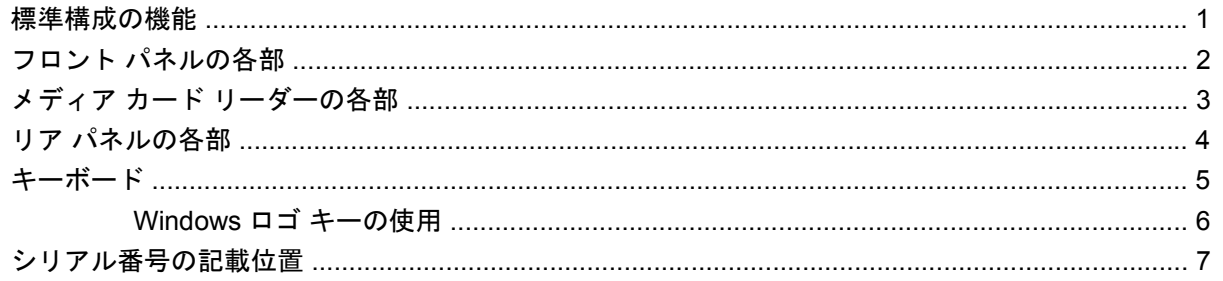

## 2 ハードウェアのアップグレード

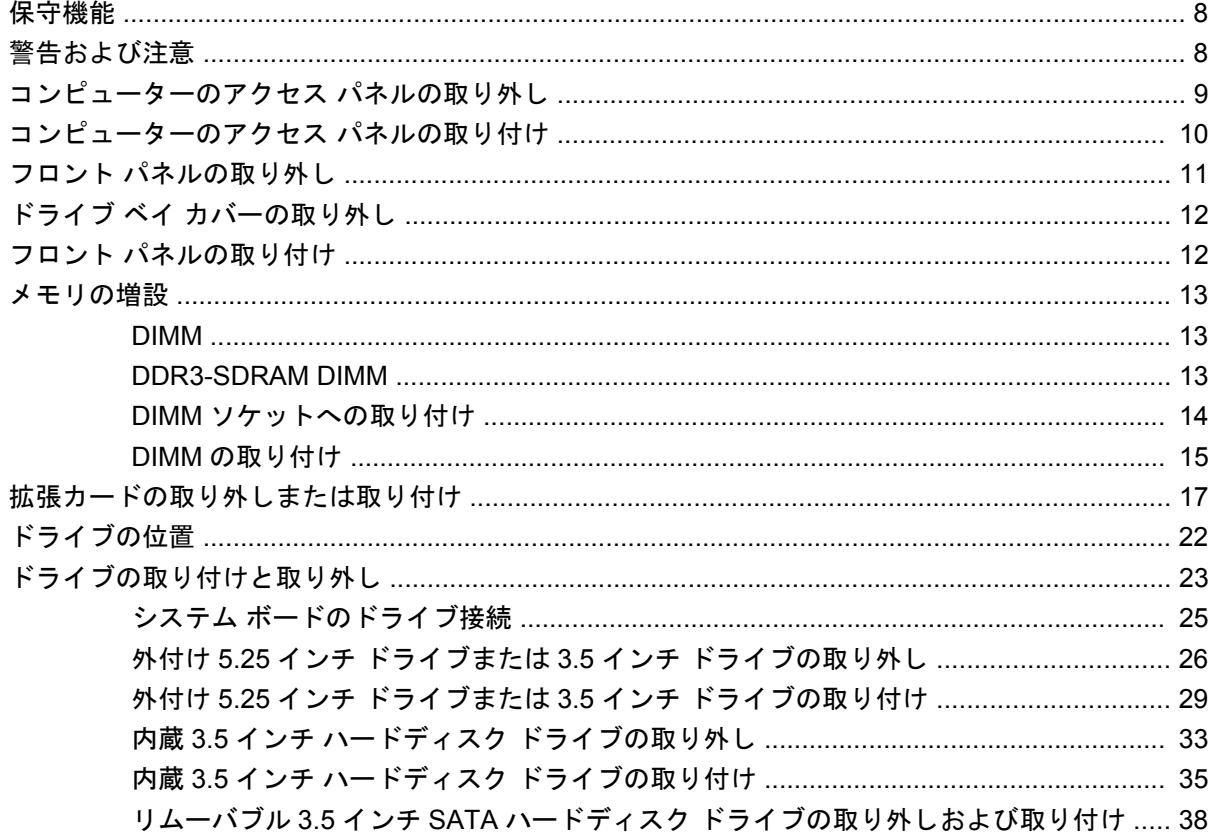

付録 A 仕様

## 付録 B バッテリの交換

## 付録 C 外付けセキュリティ デバイス

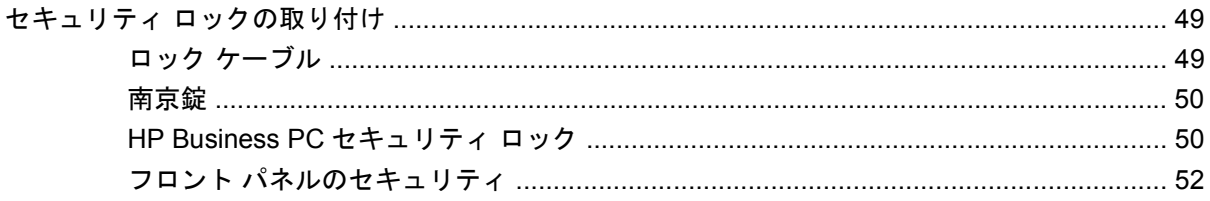

## 付録 D 静電気対策

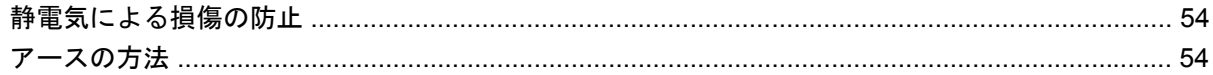

## 付録 E コンピューター操作のガイドラインおよび 手入れと運搬時の注意

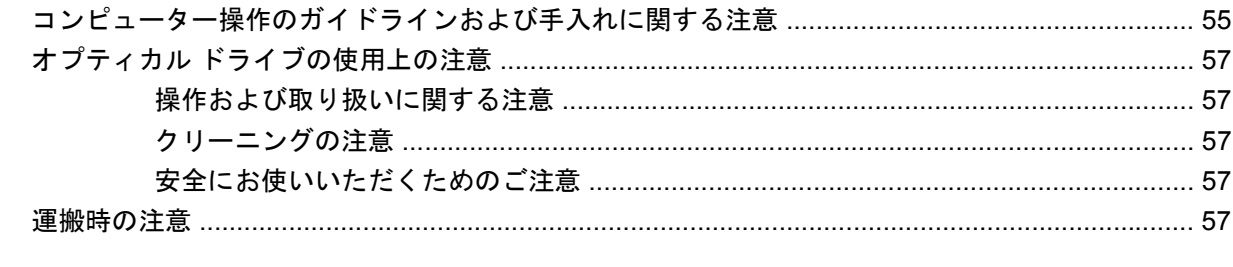

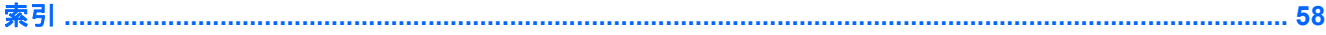

# <span id="page-6-0"></span>**1** 製品の特長

# 標準構成の機能

HP Compaq マイクロタワー型コンピューターの機能は、モデルによって異なる場合があります。お 使いのコンピューターに取り付けられているハードウェアおよびインストールされているソフトウェ アの一覧を表示するには、診断用ユーティリティを実行します(一部のモデルのコンピューターにの み付属しています)。ユーティリティの使用手順については、『トラブルシューティング ガイド』を参 照してください。

図 **1-1** マイクロタワー型コンピューターの構成

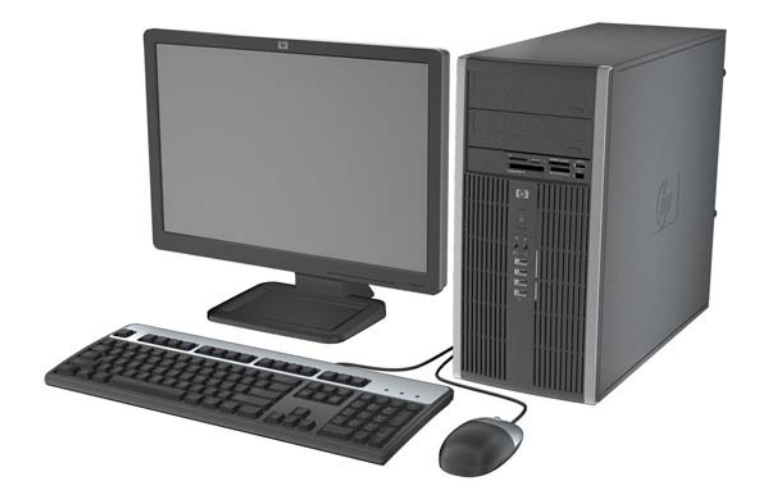

# <span id="page-7-0"></span>フロント パネルの各部

ドライブの構成はモデルによって異なります。

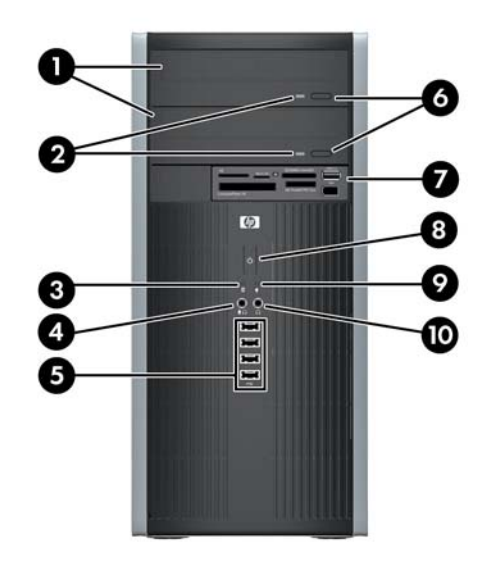

#### 表 **1-1** フロント パネルの各部

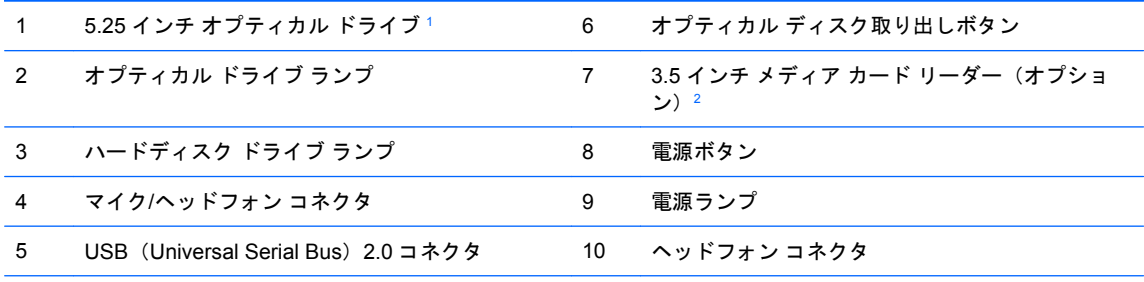

注記: マイク/ヘッドフォン コネクタにデバイスを接続すると、コネクタをマイク用のライン入力として使用するか ヘッドフォン用にライン出力として使用するかをたずねるダイアログ ボックスが表示されます。コネクタは、 Windows®タスクバーの[Realtek HD Audio Manager]アイコンをダブルクリックしていつでも再設定できます。

注記: 通常、電源が入っている場合、電源ランプは緑色で点灯します。電源ランプが赤く点滅している場合は、コ ンピューターにトラブルが発生しており、診断コードが表示されます。コードについて詳しくは、『トラブルシュー ティング ガイド』を参照してください。

<sup>1</sup> 一部のモデルでは、一方または両方の 5.25 インチ ドライブ ベイにドライブ ベイ カバーが付いています。

<sup>2</sup> 一部のモデルでは、3.5 インチ ドライブ ベイにドライブ ベイ カバーが付いています。

# <span id="page-8-0"></span>メディア カード リーダーの各部

メディア カード リーダーは、一部のモデルでのみ使用できる別売のデバイスです。メディア カード リーダーの各部の位置については、以下の図と表を参照してください。

図 **1-2** メディア カード リーダーの各部

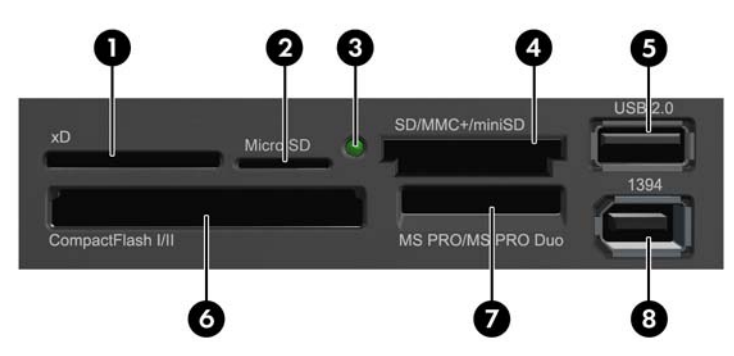

### 表 **1-2** メディア カード リーダーの各部

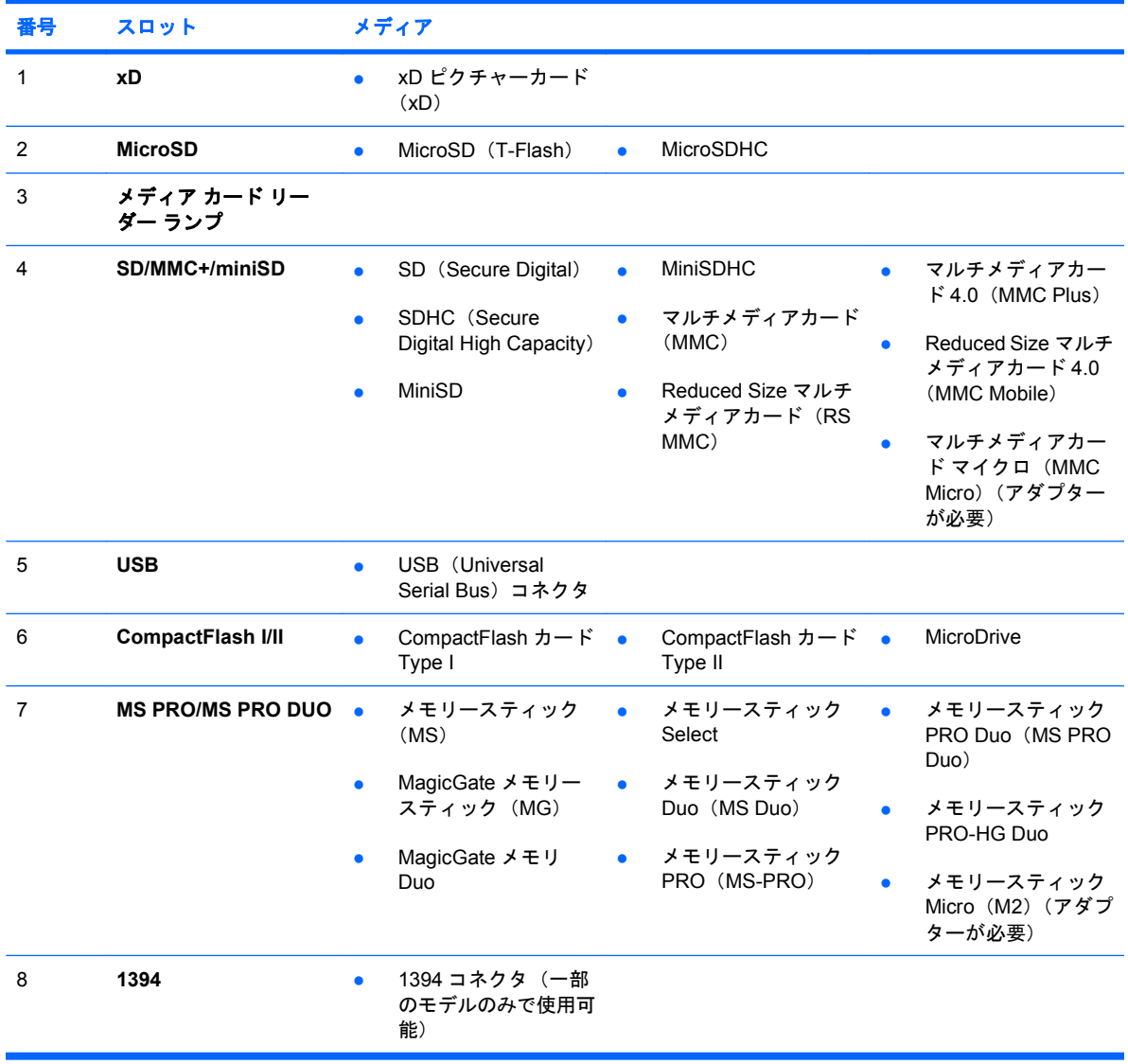

# <span id="page-9-0"></span>リア パネルの各部

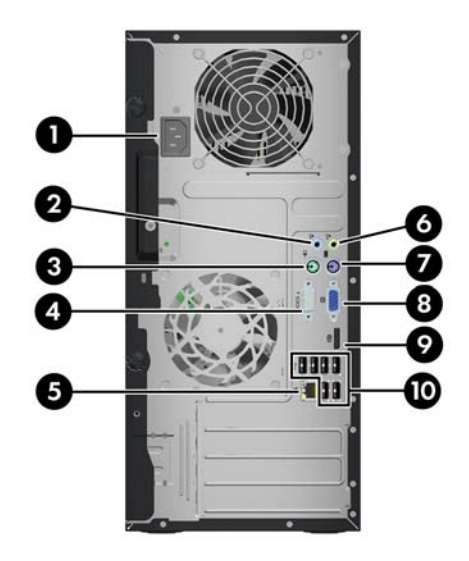

#### 表 **1-3** リア パネルの各部

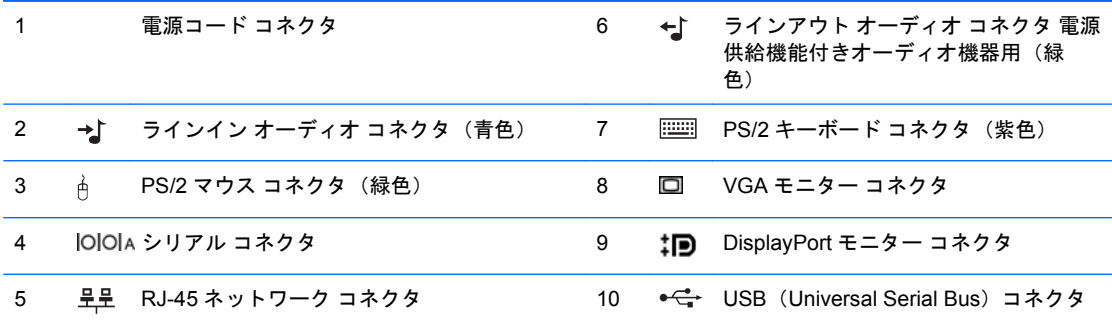

注記: 装備されているコネクタの種類や数は、モデルによって異なる場合があります。

追加シリアル コネクタおよびパラレル コネクタはオプションとして提供予定です。

青色のラインイン オーディオ コネクタにデバイスを接続すると、コネクタをラインイン デバイス用またはマイク 用に使用するかをたずねるダイアログ ボックスが表示されます。コネクタは、Windows タスクバーの[Realtek HD Audio Manager]アイコンをダブルクリックしていつでも再設定できます。

お使いのコンピューターにグラフィックス カードが取り付けられている場合、システム ボード上のモニター コネ クタは使用できません。

PCI スロットまたは PCI Express x1 スロットにグラフィックス カードが取り付けられている場合、グラフィック ス カードのコネクタおよびシステム ボードのコネクタを同時に使用することができます。両方のコネクタを使用 するには、一部の設定を[コンピューター セットアップ(F10)ユーティリティ]で変更する必要があります。ブー ト VGA コントローラーの設定方法について詳しくは、『コンピューター セットアップ(F10)ユーティリティ ガイ ド』を参照してください。

<span id="page-10-0"></span>キーボード

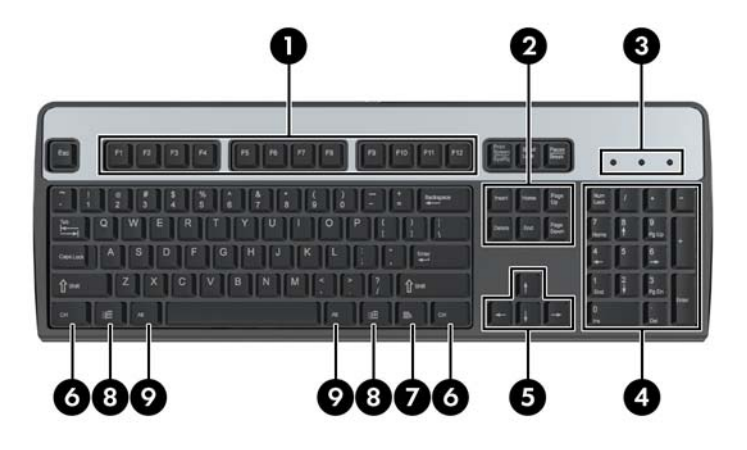

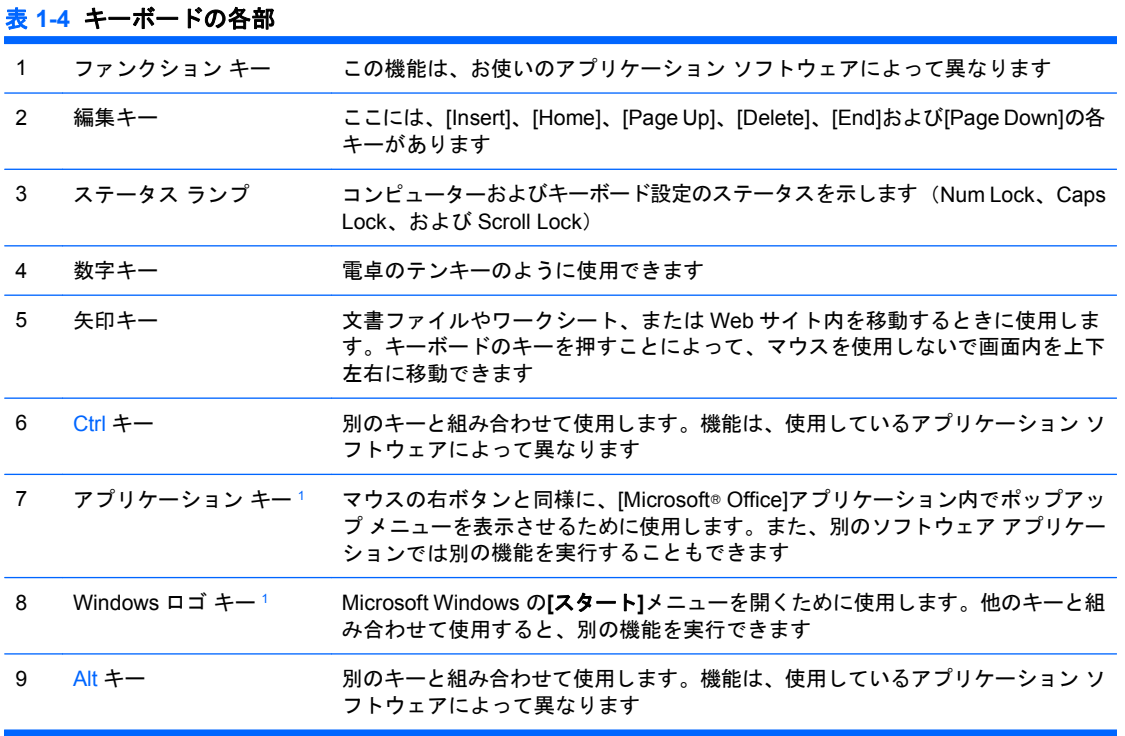

<sup>1</sup> 一部の地域でのみ使用可能なキーです。

## <span id="page-11-0"></span>**Windows** ロゴ キーの使用

Windows ロゴ キーを他のキーと組み合わせて、Windows オペレーティング システムで利用できるさ まざまな機能を実行することができます。Windows ロゴ キーの位置については、「5[ページの](#page-10-0)「キー [ボード」](#page-10-0)」を参照してください。

### 表 **1-5 Windows** ロゴ キーの機能

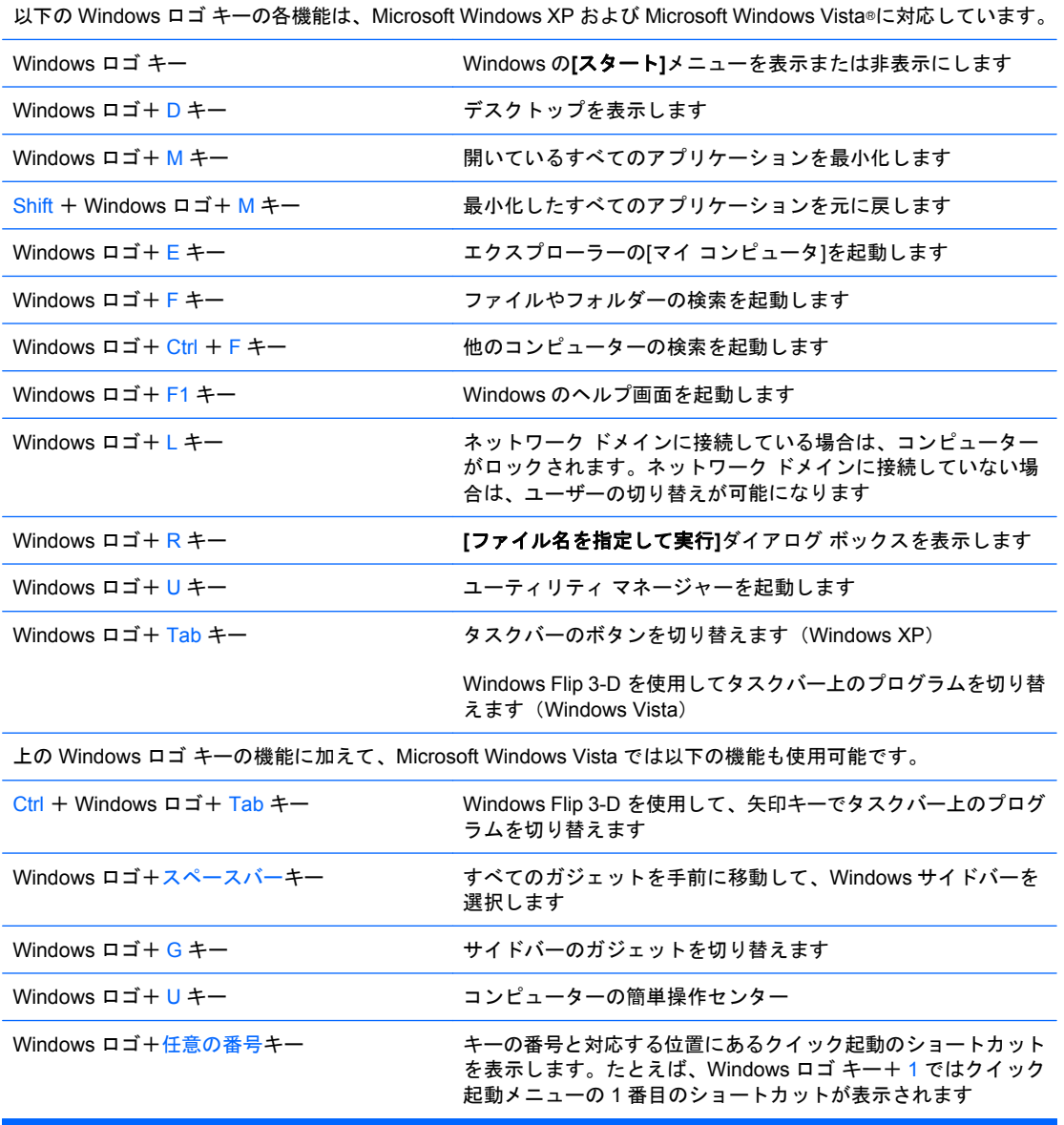

# <span id="page-12-0"></span>シリアル番号の記載位置

各コンピューターのカバーの上部には、固有のシリアル番号ラベルおよび製品識別番号ラベルが貼付 されています。HP のサポート窓口にお問い合わせになる場合は、これらの番号をお手元に用意して おいてください。

図 **1-3** シリアル番号および製品識別番号ラベルの位置

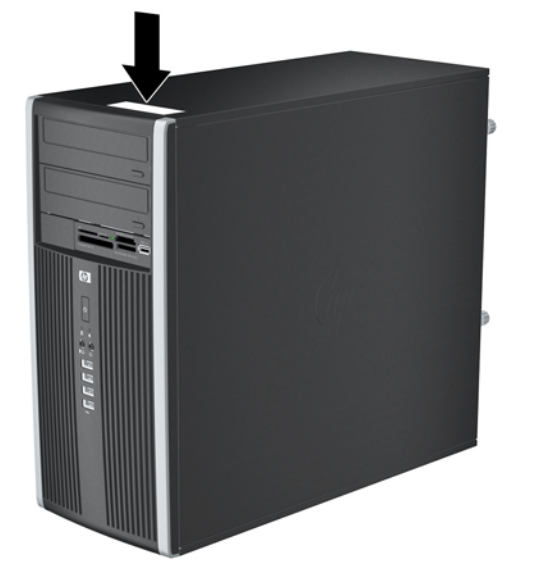

# <span id="page-13-0"></span>**2** ハードウェアのアップグレード

# 保守機能

このコンピューターには、アップグレードおよび保守を容易にする機能が組み込まれています。この 章で説明する取り付け手順のほとんどでは、道具を使用する必要がありません。

# 警告および注意

アップグレードを行う前に、このガイドに記載されている、該当する手順、注意、および警告を必ず よくお読みください。

警告! 感電、火傷、火災などの危険がありますので、以下の点に注意してください。

作業を行う前に、電源コードを電源コンセントから抜き、本体内部の温度が十分に下がっていること を確認してください。

電話回線のモジュラー ジャックを本体のリア パネルのネットワーク コネクタ(NIC)に接続しない でください。

必ず電源コードのアース端子を使用して接地してください。アース端子は、製品を安全に使用するた めに欠かせないものです。

電源コードは、製品の近くの手が届きやすい場所にあるアースされた電源コンセントに差し込んでく ださい。

操作する人の健康を損なわないようにするため、『快適に使用していただくために』をお読みくださ い。正しい作業環境の整え方や、作業をする際の姿勢、および健康上/作業上の習慣について説明して おり、さらに、重要な電気的/物理的安全基準についての情報も提供しています。このガイドは、HP の Web サイト、<http://www.hp.com/ergo/>(英語サイト)でご覧いただけます。

警告! 内部には通電する部品や可動部品が含まれています。

カバーやパネル等を取り外す前に、電源コードをコンセントから抜き、装置への外部電源の供給を遮 断してください。

装置を再び外部電源に接続する前に、取り外したカバーやパネル等を元の位置にしっかりと取り付け なおしてください。

△ 注意: 静電気の放電によって、コンピューターやオプションの電気部品が破損することがありま す。以下の作業を始める前に、アースされた金属面に触れるなどして、身体にたまった静電気を放電 してください。詳しくは、「付録 D 54 ページの [「静電気対策」](#page-59-0)」を参照してください。

コンピューターが電源コンセントに接続されていると、電源が入っていなくてもシステム ボードには 常に電気が流れています。内部部品の損傷を防ぐため、コンピューターのカバーを開ける場合は、電 源を切るだけでなく、必ず事前に電源コードをコンセントから抜いてください。

8 第 2 章 ハードウェアのアップグレード

# <span id="page-14-0"></span>コンピューターのアクセス パネルの取り外し

- **1.** コンピューターが開かれないように保護しているセキュリティ デバイスをすべて取り外します。
- **2.** CD や USB フラッシュ ドライブなどのすべてのリムーバブル メディアをコンピューターから取 り出します。
- **3.** オペレーティング システムを適切な手順でシャットダウンし、コンピューターおよび外付けデ バイスの電源をすべて切ります。
- **4.** 電源コードを電源コンセントから抜き、コンピューターからすべての外付けデバイスを取り外し ます。
- △ 注意: システムが電源コンセントに接続されている場合、電源が入っているかどうかに関係な く、システム ボードには常に電気が流れています。感電やコンピューターの内部部品の損傷を 防ぐため、必ず電源コードを抜いてください。
- **5.** アクセス パネルをコンピューターのシャーシに固定している 2 本のネジを緩めます(1)。
- **6.** 2 本のネジの間にあるハンドルを使用して、アクセス パネルを持ち上げて本体から取り外します  $(2)$ 。
	- 注記: 内部に部品を取り付けやすいように、コンピューターを横置きにしても構いません。ア クセス パネルの面が上になるように置いてください。

図 **2-1** コンピューターのアクセス パネルの取り外し

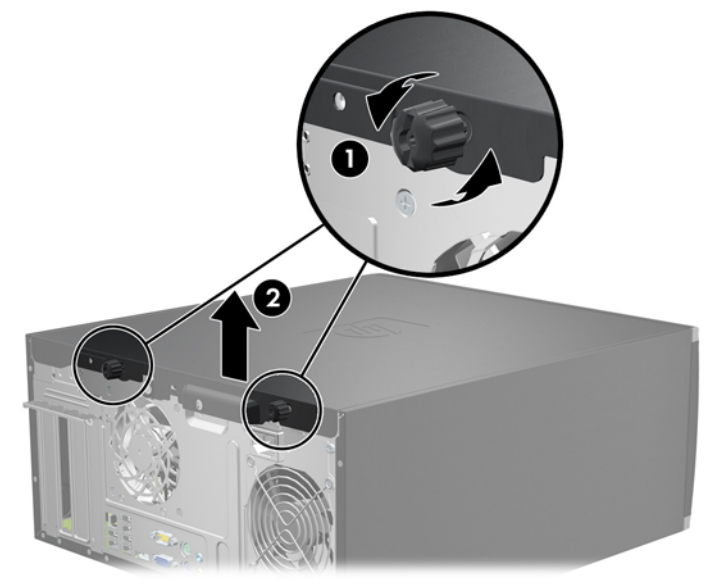

# <span id="page-15-0"></span>コンピューターのアクセス パネルの取り付け

**1.** アクセス パネルの前端をシャーシ前面の縁の下にスライドさせ(1)、アクセス パネルの後端を 本体に押し込みます (2)。

図 **2-2** コンピューターのアクセス パネルの取り付け

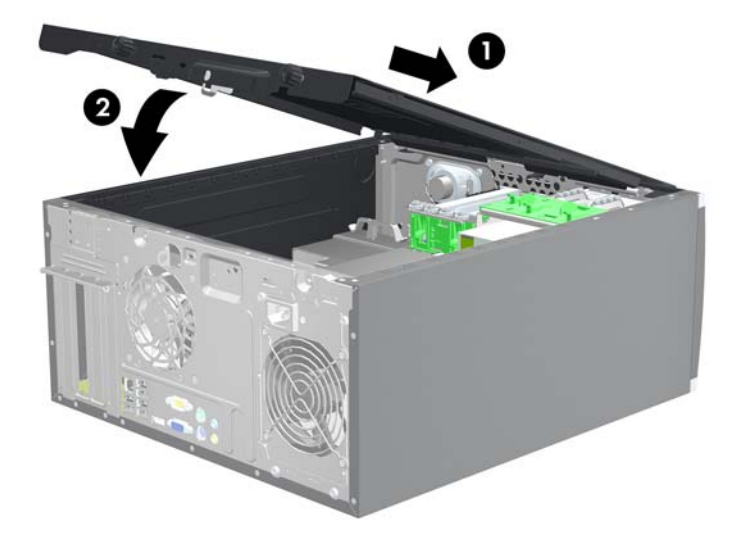

**2.** パネルが完全に閉じられていることを確認し(1)、2 本のネジを締めてアクセス パネルをシャー シに固定します (2)。

図 **2-3** アクセス パネルのネジの締め付け

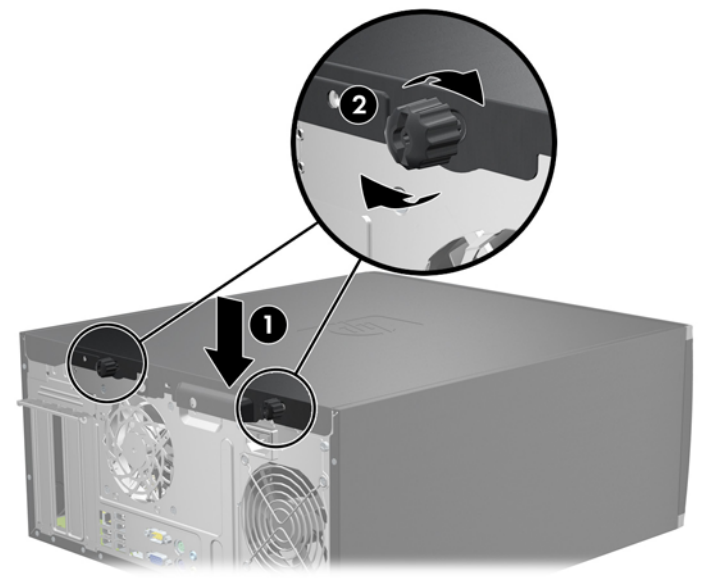

# <span id="page-16-0"></span>フロント パネルの取り外し

- **1.** コンピューターが開かれないように保護しているセキュリティ デバイスをすべて取り外します。
- **2.** CD や USB フラッシュ ドライブなどのすべてのリムーバブル メディアをコンピューターから取 り出します。
- **3.** オペレーティング システムを適切な手順でシャットダウンし、コンピューターおよび外付けデ バイスの電源をすべて切ります。
- **4.** 電源コードを電源コンセントから抜き、コンピューターからすべての外付けデバイスを取り外し ます。
- △注意: システムが電源コンセントに接続されている場合、電源が入っているかどうかに関係な く、システム ボードには常に電気が流れています。感電やコンピューターの内部部品の損傷を 防ぐため、必ず電源コードを抜いてください。
- **5.** コンピューターのアクセス パネルを取り外します。
- **6.** フロント パネルの側面にある 3 つのタブを持ち上げ(1)、パネルをシャーシから回転させて引 き離します (2)。

図 **2-4** フロント パネルの取り外し

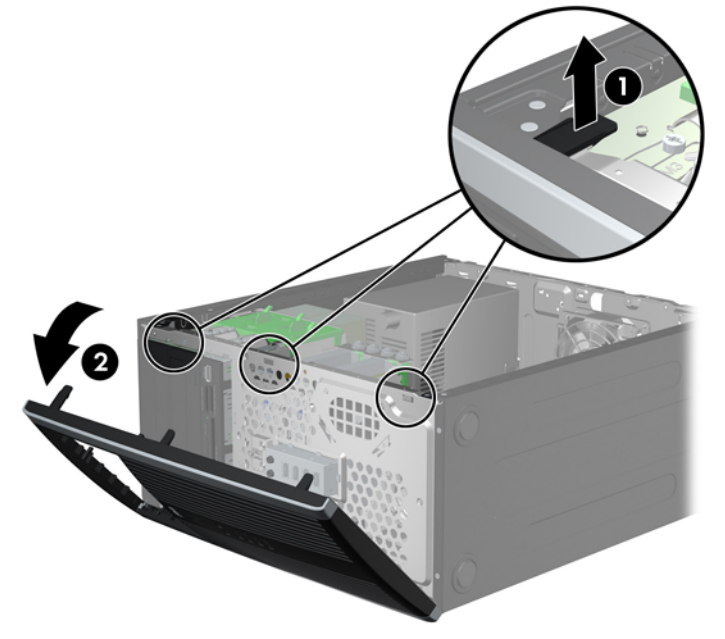

# <span id="page-17-0"></span>ドライブ ベイ カバーの取り外し

一部のモデルでは、3.5 インチおよび 5.25 インチ外付けドライブ ベイにドライブ ベイ カバーが付い ており、ドライブを取り付ける前にこれらのカバーを取り外す必要があります。ドライブ ベイ カバー を取り外すには、以下の操作を行います。

- **1.** コンピューターのアクセス パネルとフロント パネルを取り外します。
- **2.** ドライブ ベイ カバーを取り外すには、まず、フロント パネルの裏側にある、ドライブ ベイ カ バーを所定の位置に固定している 2 つの固定タブを、パネルの裏側から見て左外側に向けて押し ます(1)。次に、ドライブ ベイ カバーをパネルの裏側方向に引いてから(2)、左側にスライド させるようにして取り外します。

図 **2-5** ドライブ ベイ カバーの取り外し

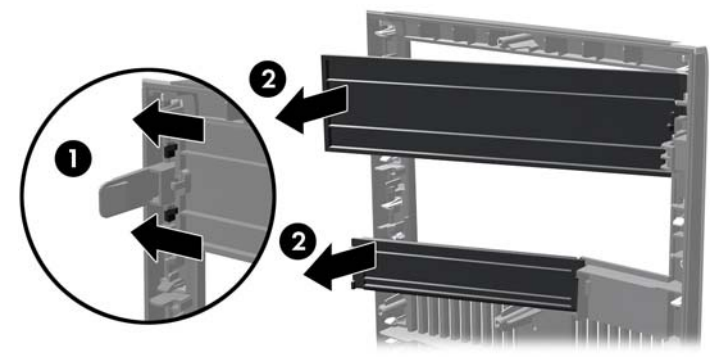

# フロント パネルの取り付け

フロント パネルの左側にある 3 つのフックをシャーシの四角い穴(1)に差し込みます。フロント パ ネルの右側を、シャーシの所定の位置に収まりカチッという音がするまで押し込みます(2)。

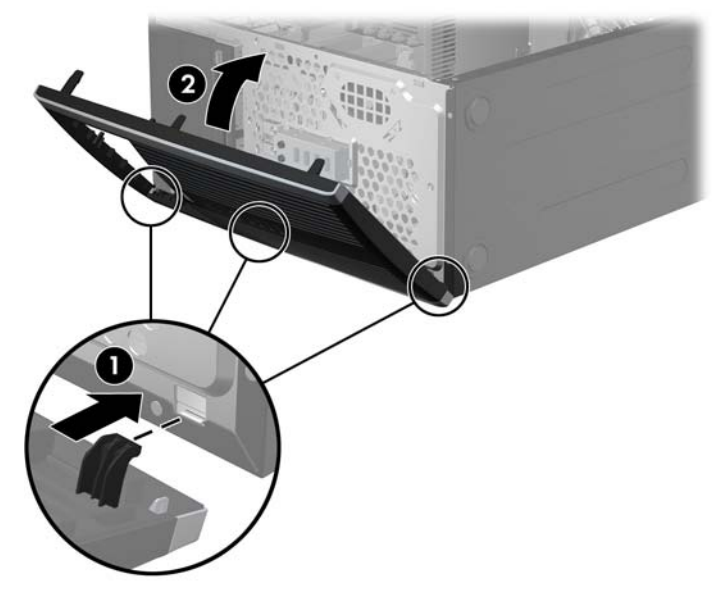

図 **2-6** フロント パネルの取り付け

# <span id="page-18-0"></span>メモリの増設

お使いのコンピューターは、ダブル データ レート 3 シンクロナス DRAM (DDR3-SDRAM) デュア ル インライン メモリ モジュール(DIMM)を装備しています。

### **DIMM**

システム ボード上にあるメモリ ソケットには、業界標準の DIMM を 4 つまで取り付けることができ ます。これらのメモリ ソケットには、少なくとも 1 つの DIMM が標準装備されています。高性能な デュアル チャネル モードで構成されたメモリをシステム ボードに取り付けることで、メモリを最大 16 GB まで増設できます。

### **DDR3-SDRAM DIMM**

システムを正常に動作させるためには、必ず以下の条件を満たす DDR3-SDRAM DIMM を使用してく ださい。

- 業界標準の 240 ピン
- アンバッファード非 ECC PC3-8500 DDR3-1066 MHz 準拠、または PC3-10600 DDR3-1333 MHz 準拠

注記: 1333 MHz の DIMM は、1066 MHz の速度でのみ動作します。

● 1.5 ボルト DDR3-SDRAM DIMM

DDR3-SDRAM DIMM は、以下の条件も満たしている必要があります。

- CAS レイテンシ 7 (DDR3/1066 MHz、 7-7-7 タイミング) および CAS レイテンシ 9 (DDR3/1333 MHz、9-9-9 タイミング)をサポートしている
- JEDEC の SPD 情報が含まれている

さらに、お使いのコンピューターでは以下の機能やデバイスがサポートされます。

- 512 メガビット、1 ギガビット、および 2 ギガビットの非 ECC メモリ テクノロジ
- 片面および両面 DIMM
- x8 および x16 DDR デバイスで構成された DIMM。x4 SDRAM で構成された DIMM はサポートさ れない

注記: サポートされない DIMM が取り付けられている場合、システムは正常に動作しません。

## <span id="page-19-0"></span>**DIMM** ソケットへの取り付け

システム ボードには 4 つの DIMM ソケットがあり、1 つのチャネルについて 2 つのソケットがありま す。ソケットには DIMM1、DIMM2、DIMM3、および DIMM4 の番号が付けられています。ソケット DIMM1 および DIMM2 はメモリ チャネル A で動作し、ソケット DIMM3 および DIMM4 はメモリ チャ ネル B で動作します。

図 **2-7** DIMM ソケットの位置

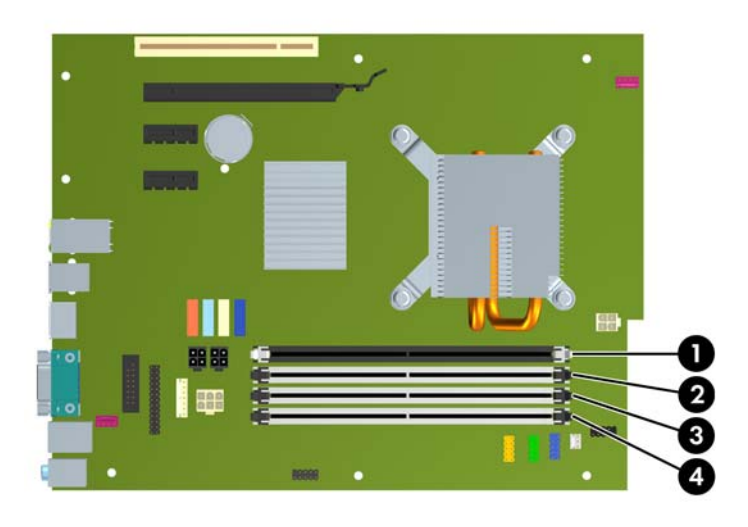

#### 表 **2-1 DIMM** ソケットの位置

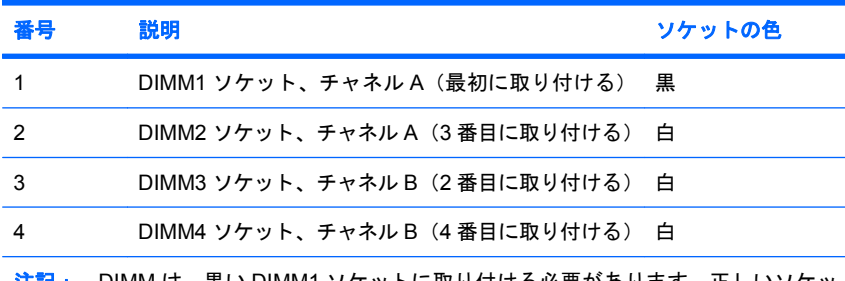

DIMM は、黒い DIMM1 ソケットに取り付ける必要があります。正しいソケッ トに取り付けなければ、メモリ モジュールが間違ったソケットに取り付けられている ことを示す POST エラー メッセージが表示されます。

取り付けられている DIMM に応じて、システムは自動的にシングル チャネル モード、デュアル チャ ネル モード、またはフレックス モードで動作します。

- 1 つのチャネルの DIMM ソケットにのみ DIMM が取り付けられている場合、システムはシング ル チャネル モードで動作します。
- チャネル A の DIMM の合計メモリ容量とチャネル B の DIMM の合計メモリ容量が等しい場合、 システムはより高性能なデュアル チャネル モードで動作します。両方のチャネルで、取り付け る DIMM の性能やデバイス自体の幅が異なっても構いません。たとえば、チャネル A に 512 MB の DIMM が 2 つ取り付けられていて、チャネル B に 1 GB の DIMM が 1 つ取り付けられている 場合、システムはデュアル チャネル モードで動作します。
- チャネル A の DIMM の合計メモリ容量とチャネル B の DIMM の合計メモリ容量が異なる場合、 システムはフレックス モードで動作します。フレックス モードでは、最も容量の小さいメモリ が取り付けられているチャネルがデュアル チャネルに割り当てられるメモリの総量を表し、残 りはシングル チャネルに割り当てられます。速度を最高にするには、最大のメモリ容量が 2 つ

<span id="page-20-0"></span>のチャネルに行き渡るようにチャネルのバランスをとる必要があります。1 つのチャネルのメモ リ容量が他方のチャネルのメモリ容量よりも多い場合、多い方をチャネル A に割り当てる必要が あります。たとえば、ソケットに 1 個の 1 GB DIMM、3 個の 512 MB DIMM を取り付ける場合 は、チャネル A に 1 GB DIMM と 1 個の 512 MB DIMM を取り付け、チャネル B に 2 個の 512 MB DIMM を取り付ける必要があります。この構成では、2 GB がデュアル チャネルとして動作し、 512 MB がシングル チャネルとして動作します。

● どのモードでも、最高動作速度はシステム内で最も動作の遅い DIMM によって決定されます。

### **DIMM** の取り付け

△注意: メモリ モジュールの取り付けまたは取り外しを行う場合は、電源コードを抜いて電力が放電 するまで約 30 秒待機してから作業する必要があります。コンピューターが電源コンセントに接続さ れている場合、電源が入っているかどうかに関係なく、メモリ モジュールには常に電気が流れていま す。電気が流れている状態でメモリ モジュールの着脱を行うと、メモリ モジュールまたはシステム ボードが完全に破損するおそれがあります。システム ボードのランプが点灯している場合は、まだ電 気が流れています。

お使いのメモリ モジュール ソケットの接点には、金メッキが施されています。メモリを増設すると きには、接点の金属が異なるときに生じる酸化や腐食を防ぐため、メモリ モジュールは金メッキのも のを使用してください。

静電気の放電によって、コンピューターやオプション カードの電子部品が破損することがあります。 以下の作業を始める前に、アースされた金属面に触れるなどして、身体にたまった静電気を放電して ください。詳しくは、付録 D、54 ページの [「静電気対策」](#page-59-0)を参照してください。

メモリ モジュールを取り扱うときは、金属製の接点に触れないでください。金属製の接点に触れる と、モジュールが破損するおそれがあります。

- **1.** コンピューターが開かれないように保護しているセキュリティ デバイスをすべて取り外します。
- **2.** CD や USB フラッシュ ドライブなどのすべてのリムーバブル メディアをコンピューターから取 り出します。
- **3.** オペレーティング システムを適切な手順でシャットダウンし、コンピューターおよび外付けデ バイスの電源をすべて切ります。
- **4.** 電源コードを電源コンセントから抜き、コンピューターからすべての外付けデバイスを取り外し ます。
- △注意: メモリ モジュールの取り付けまたは取り外しを行う場合は、電源コードを抜いて電力 が放電するまで約 30 秒待機してから作業する必要があります。コンピューターが電源コンセン トに接続されている場合、電源が入っているかどうかに関係なく、メモリ モジュールには常に 電気が流れています。電気が流れている状態でメモリ モジュールの着脱を行うと、メモリ モ ジュールまたはシステム ボードが完全に破損するおそれがあります。システム ボードのランプ が点灯している場合は、まだ電気が流れています。
- **5.** アクセス パネルを取り外します。
- △ 警告! 火傷の危険がありますので、必ず、本体内部の温度が十分に下がっていることを確認し てから、次の手順に進んでください。

**6.** メモリ モジュール ソケットの両方のラッチを開き(1)、メモリ モジュールをソケットに差し込 みます (2)。

図 **2-8** DIMM の取り付け

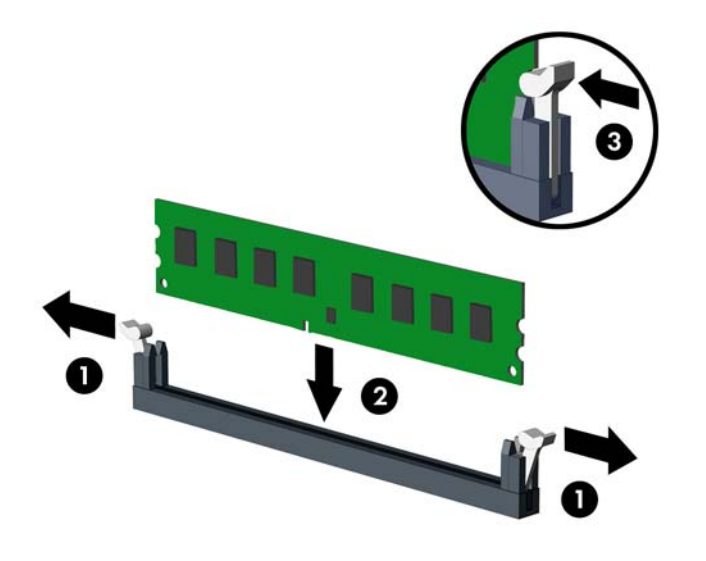

注記: メモリ モジュールは、一方向にのみ取り付け可能です。メモリ モジュールのノッチ (切り込み)をソケットのタブに合わせます。

DIMM は、黒い DIMM1 ソケットに取り付ける必要があります。

DIMM ソケットは、DIMM1、DIMM3、DIMM2、DIMM4 の順序で取り付けてください。■後ろの セグメントも含めました■■前のセグメントに全て含めました■

最適なパフォーマンスが得られるようにするには、チャネル A とチャネル B のメモリ容量が可 能な限り同じになるように、メモリをソケットに取り付けます。詳しくは、「14 [ページの](#page-19-0) 「DIMM [ソケットへの取り付け」](#page-19-0)」を参照してください。

- **7.** モジュールをソケットに押し入れ、完全に挿入されて正しい位置に固定されていることを確認し ます。ラッチが閉じていること (3) を確認します。
- **8.** 取り付けるすべてのモジュールに対して、手順 6 および手順 7 を繰り返します。
- **9.** アクセス パネルを取り付けなおします。
- **10.** 電源コードを接続しなおして、コンピューターの電源を入れます。
- **11.** アクセス パネルを取り外すときに外したセキュリティ デバイスをすべて取り付けなおします。

次回コンピューターの電源を入れたときに、増設メモリが自動的に認識されます。

# <span id="page-22-0"></span>拡張カードの取り外しまたは取り付け

コンピューターには、1 基の PCI 拡張スロット、2 基の PCI Express x1 拡張スロット、および 1 基の PCI Express x16 拡張スロットがあります。

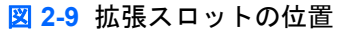

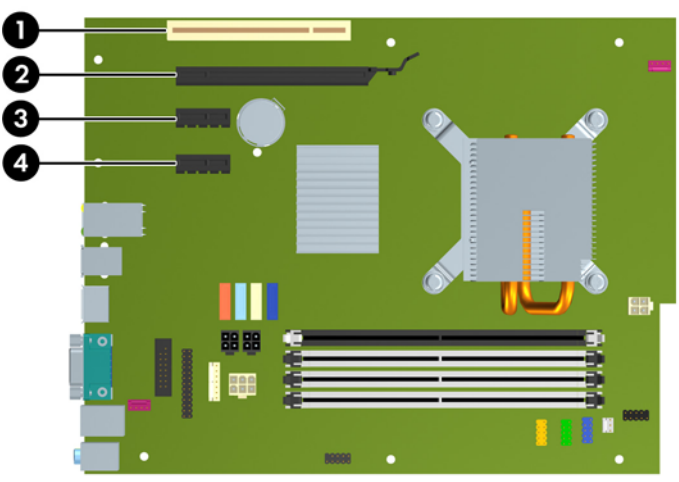

#### 表 **2-2** 拡張スロットの位置

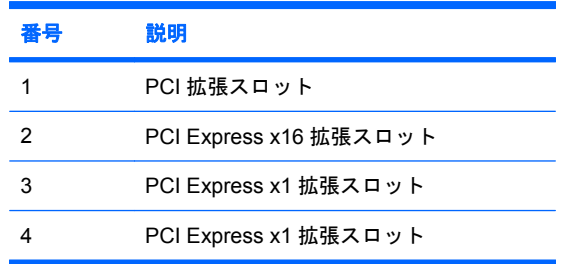

 $\overrightarrow{p}$  注記: PCI Express x16 スロットには、PCI Express x1、x4、x8、または x16 の拡張カードを取り 付けることができます。

拡張カードを取り付けるには、以下の操作を行います。

- **1.** コンピューターが開かれないように保護しているセキュリティ デバイスをすべて取り外します。
- **2.** CD や USB フラッシュ ドライブなどのすべてのリムーバブル メディアをコンピューターから取 り出します。
- **3.** オペレーティング システムを適切な手順でシャットダウンし、コンピューターおよび外付けデ バイスの電源をすべて切ります。
- **4.** 電源コードを電源コンセントから抜き、コンピューターからすべての外付けデバイスを取り外し ます。
	- △ 注意: システムが電源コンセントに接続されている場合、電源が入っているかどうかに関係な く、システム ボードには常に電気が流れています。感電やコンピューターの内部部品の損傷を 防ぐため、必ず電源コードを抜いてください。
- **5.** アクセス パネルを取り外します。
- <span id="page-23-0"></span>**6.** システム ボード上の空いている適切な拡張ソケット、およびそれに対応するコンピューターの シャーシ背面にある拡張スロットの位置を確認します。
- **7.** PCI スロット カバーを固定しているスロット カバー固定ラッチの緑色のタブを持ち上げ、外側 に回転させてラッチを外します。

図 **2-10** 拡張スロットの固定ラッチを開く

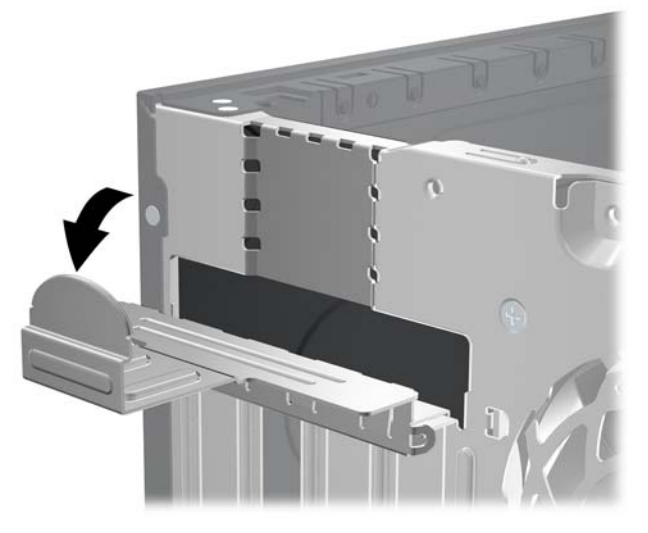

- **8.** 新しい拡張カードを取り付ける前に、拡張スロット カバーまたは装着されている拡張カードを 取り外します。
	- 注記: 取り付けられている拡張カードを取り外す前に、拡張カードに接続されているすべての ケーブルを取り外します。
		- **a.** 拡張カードを空いているソケットに取り付ける場合は、シャーシ背面の適切な拡張スロッ ト カバーを取り外します。スロット カバーを引き上げ、シャーシ内部から取り出します。

図 **2-11** 拡張スロット カバーの取り外し

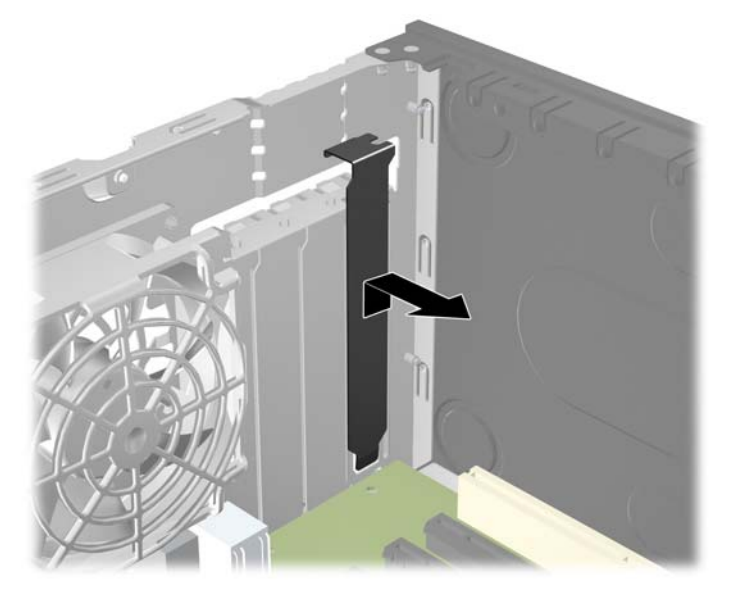

<span id="page-24-0"></span>**b.** 標準の PCI カードまたは PCI Express x1 カードを取り外す場合は、カードの両端を持ち、 コネクタがスロットから抜けるまで、カードを前後に注意深く軽く揺さぶりながら引き抜き ます。拡張カードをソケットから引き上げ、シャーシ内部から離すようにしてシャーシの枠 から取り外します。このとき、カードが他のコンポーネントと接触して傷が付かないように してください。

図 **2-12** 標準の PCI 拡張カードの取り外し

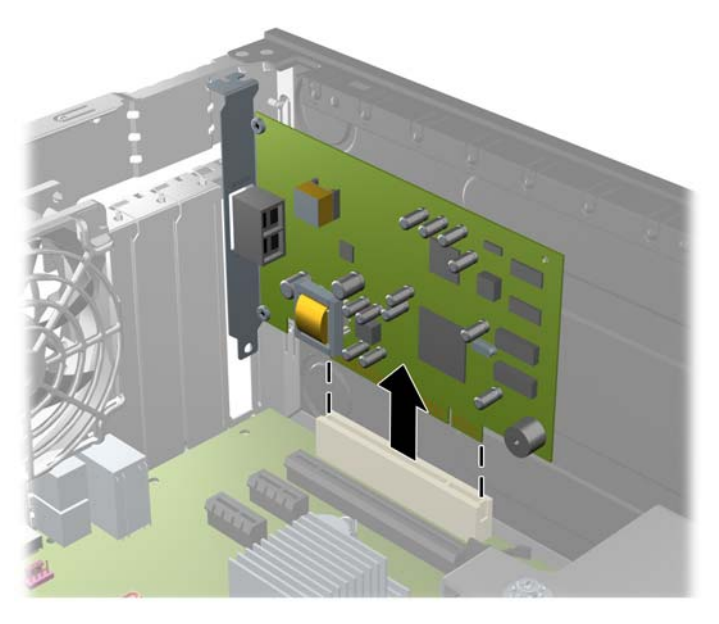

<span id="page-25-0"></span>**c.** PCI Express x16 カードを取り外す場合は、拡張ソケットの後部にある留め具をカードから 引き離し、コネクタがスロットから抜けるまで、カードを前後に注意深く軽く揺さぶりなが ら引き抜きます。拡張カードをソケットから引き上げ、シャーシ内部から離すようにして シャーシの枠から取り外します。このとき、カードが他のコンポーネントと接触して傷が付 かないようにしてください。

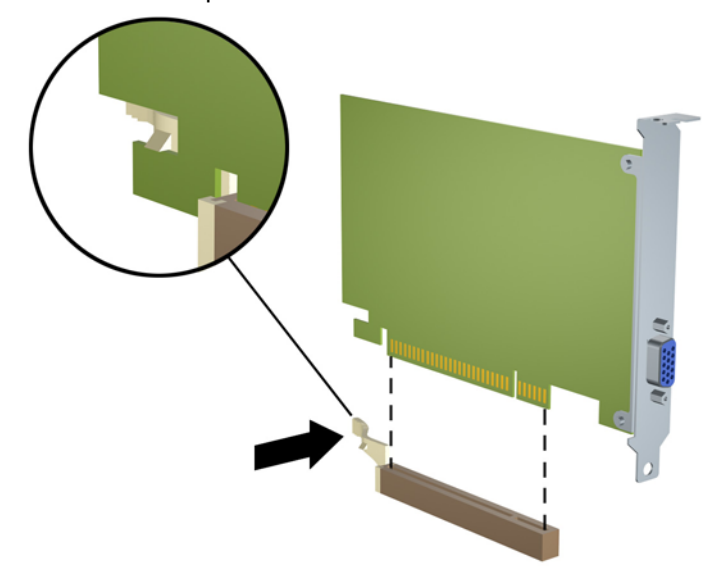

図 **2-13** PCI Express x16 拡張カードの取り外し

- **9.** 取り外したカードを静電気防止用のケースに保管します。
- **10.** 新しい拡張カードを取り付けない場合は、拡張スロット カバーを取り付けて開いているスロッ トを閉じます。
- △ 注意: 拡張カードを取り外したら、コンピューター内部の温度が上がりすぎないようにするた めに、新しいカードまたは拡張スロット カバーと交換してください。

**11.** 新しい拡張カードを取り付けるには、システム ボードにある拡張ソケットのすぐ上の位置でカー ドを持ち、シャーシの背面に向かってカードを動かして、カードのブラケットがシャーシの背面 の開放スロットの位置に合うようにします。カードがシステム ボードの拡張ソケットに入るよ うにまっすぐに押し下げます。

図 **2-14** 拡張カードの取り付け

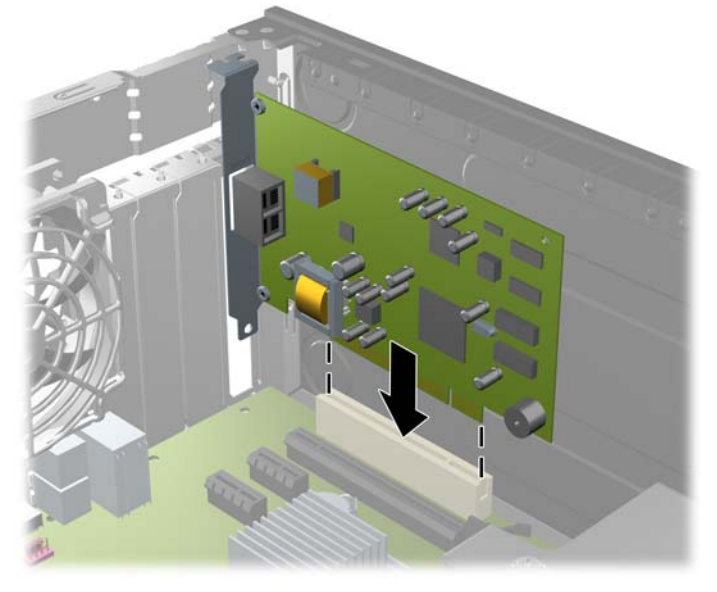

- $\Box$  注記: 拡張カードを取り付ける場合は、カードをしっかりと押して、コネクタ全体が拡張カー ド スロットに正しく収まるようにしてください。
- **12.** スロット カバー固定ラッチを回転させて元の位置に戻し、拡張カードを所定の位置に固定しま す。

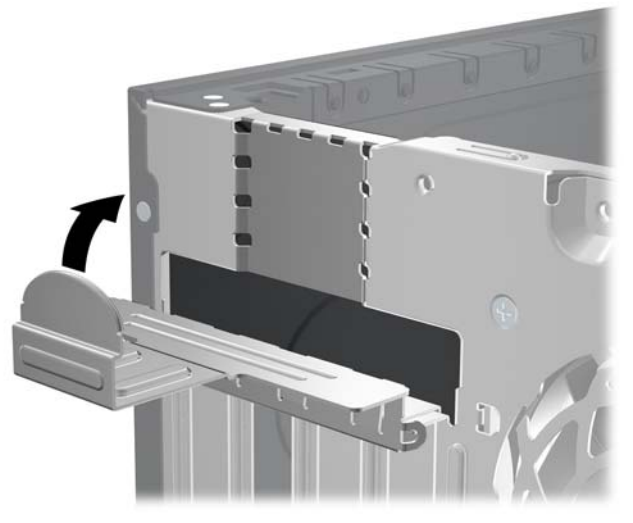

図 **2-15** 拡張スロットの固定ラッチを閉じる

- **13.** 必要に応じて、取り付けたカードに外部ケーブルを接続します。また、必要に応じて、システ ム ボードに内部ケーブルを接続します。
- **14.** アクセス パネルを取り付けなおします。
- **15.** 電源コードを接続しなおして、コンピューターの電源を入れます。
- <span id="page-27-0"></span>**16.** アクセス パネルを取り外すときに外したセキュリティ デバイスをすべて取り付けなおします。
- 17. 必要な場合は、コンピューターを再設定します。[コンピューター セットアップ (F10) ユーティ リティ]の使用方法について詳しくは、『コンピューター セットアップ (F10) ユーティリティ ガ イド』を参照してください。

# ドライブの位置

図 **2-16** ドライブの位置

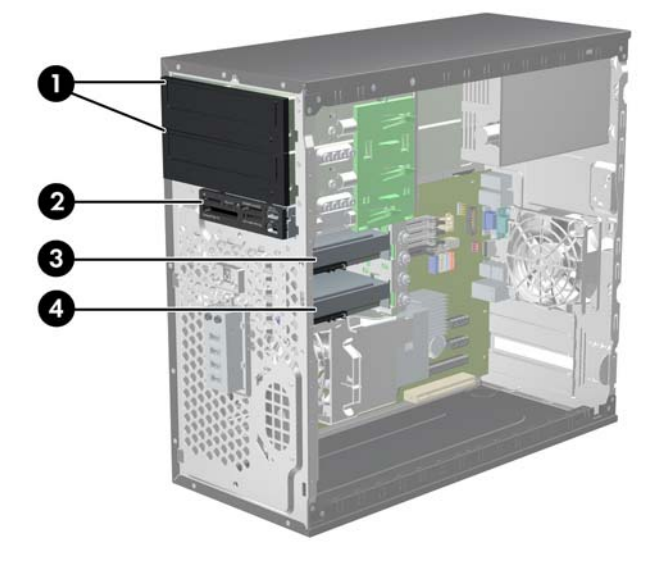

### 表 **2-3** ドライブの位置

- 1 2 つの 5.25 インチ外付けドライブ ベイ:オプション ドライブ用(図はオプ ティカル ドライブ)
- 2 3.5 インチ外付けドライブ ベイ:オプション ドライブ用(図はメディア カー ド リーダー)
- 3 セカンダリ 3.5 インチ内蔵ハードディスク ドライブ ベイ:オプション ハード ディスク ドライブ用
- 4 メイン 3.5 インチ内蔵ハードディスク ドライブ ベイ

お使いのコンピューターのドライブ構成は、上の図のドライブ構成とは異なる可能 性があります。

コンピューターに取り付けられている記憶装置の種類、サイズ、および容量を確認するには、[コン ピューター セットアップ(F10)ユーティリティ]を実行します。詳しくは、『コンピューター セット アップ(F10)ユーティリティ ガイド』を参照してください。

# <span id="page-28-0"></span>ドライブの取り付けと取り外し

追加のドライブを取り付ける場合は、以下のことを守ってください。

- 最初に取り付けるシリアル ATA(SATA)ハードディスク ドライブは、システム ボード上で [SATA0]と書かれている濃い青色のプライマリ SATA コネクタに接続します。
- SATA オプティカル ドライブは、システム ボード上で SATA1 と書かれている白色の SATA コネ クタに接続します。
- デバイスは、SATA0、SATA1、SATA2、SATA3 の順に接続します。
- eSATA アダプター ケーブルを、オレンジ色の SATA3 コネクタに接続します。
- $\overrightarrow{p}$  注記: eSATA アダプターは、コンピューター背面の拡張スロットのどれかに取り付けます。 [コンピューター セットアップ(F10)ユーティリティ]で、SATA3 コネクタが eSATA として機 能するように設定する必要があります。SATA3 コネクタを再設定するには、**[**ストレージ**]** (Storage)→**[**ストレージ オプション**]**(Storage Options)→**[eSATA** ポート**]**(eSATA Port)の 順に選択します。詳しくは、『コンピューター セットアップ(F10)ユーティリティ ガイド』を 参照してください。
- メディア カード リーダーの USB ケーブルを、システム ボードの MEDIA というラベルが貼られ た USB コネクタに接続します。メディア カード リーダーに 1394 コネクタがある場合は、1394 ケーブルを 1394 PCI カードに接続します。
- このシステムは、パラレル ATA(PATA)オプティカル ドライブまたは PATA ハードディスク ドライブはサポートしていません。
- ドライブをドライブ ケージの正しい位置で支えるために、ガイド用ネジを取り付ける必要があ ります。外付けドライブ ベイ用に予備のガイド用ネジ(ガイド用 No.6-32 インチ分離取り付け ネジ4本およびガイド用 M3 メートル式ネジ8本)がドライブ ベイの側面に付属しています。 No.6-32 インチ分離取り付けネジは、セカンダリ ハードディスク ドライブに必要です。他のす べてのドライブ(メイン ハードディスク ドライブを除く)には、M3 メートル式ネジ(ミリネ ジ)を使用します。メートル式ネジは黒く、分離取り付けネジは銀色および青色です。メイン ハードディスク ドライブを交換する場合は、銀と青の 4 本の 6-32 インチ分離取り付けネジを古

いハードディスク ドライブから外して、新しいハードディスク ドライブに取り付ける必要があ ります。

図 **2-17** 予備のガイド用ネジの位置

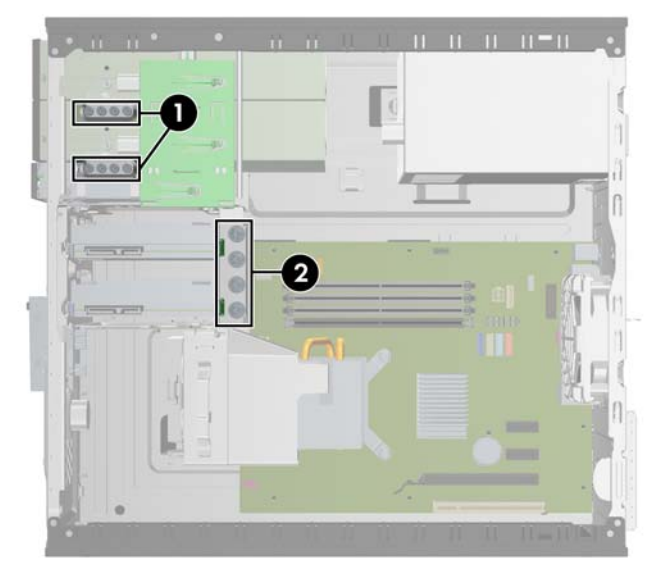

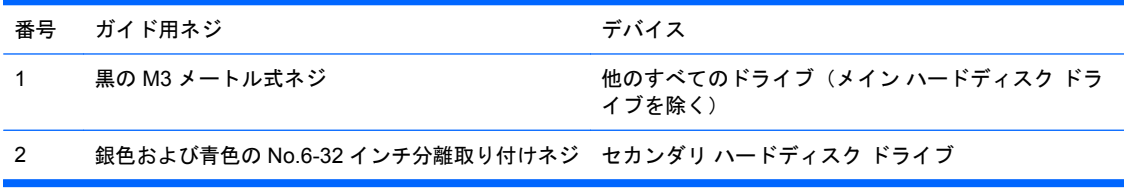

△ 注意: 感電またはデータの損失やコンピューターおよびドライブの破損を防ぐために、以下の点に 注意してください。

ドライブの着脱は、必ず、すべてのアプリケーションおよびオペレーティング システムを終了し、コ ンピューターの電源を切って電源コードを抜いてから行ってください。コンピューターの電源が入っ ている場合またはスタンバイ モードになっている場合は、絶対にドライブを取り外さないでくださ い。

ドライブを取り扱う前に、身体にたまった静電気を放電してください。ドライブを持つときは、コネ クタに手を触れないようにしてください。静電気対策について詳しくは、付録 D、54 [ページの](#page-59-0) [「静電気対策」](#page-59-0)を参照してください。

ドライブは慎重に取り扱い、絶対に落とさないでください。

ドライブを挿入するときは、無理な力を加えないでください。

ハードディスク ドライブは、液体や高温にさらさないようにしてください。また、モニターやスピー カーなどの磁気を発生する装置から遠ざけてください。

ドライブを郵送するときは、発泡ビニール シートなどの緩衝材で適切に梱包し、梱包箱の表面に「コ ワレモノ-取り扱い注意」と明記してください。

## <span id="page-30-0"></span>システム ボードのドライブ接続

システム ボード ドライブ コネクタの位置については、以下の図と表を参照してください。

図 **2-18** システム ボードのドライブ接続

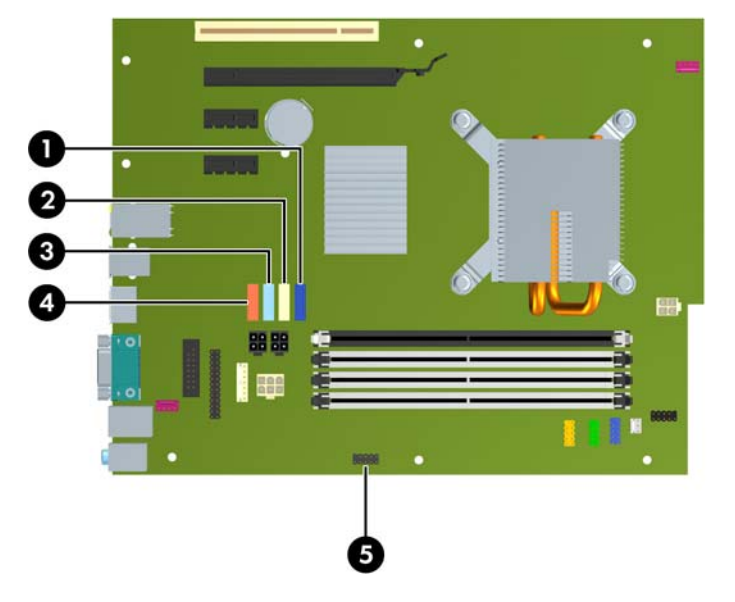

### 表 **2-4** システム ボードのドライブ接続

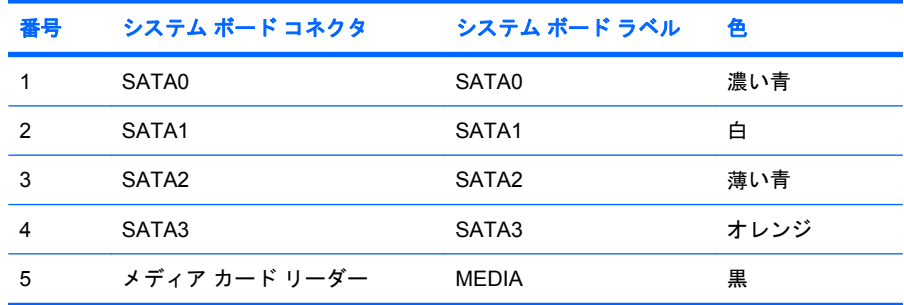

**『ジ 注記: eSATA アダプターを取り付けている場合は、[コンピューター セットアップ (F10) ユーティ** リティ]で、オレンジ色の SATA3 コネクタを eSATA として再設定できます。SATA3 コネクタを再設 定するには、**[**ストレージ**]**(Storage)→**[**ストレージ オプション**]**(Storage Options)→**[eSATA** ポー **ト] (eSATA Port) の順に選択します。詳しくは、『コンピューター セットアップ (F10) ユーティリ** ティ ガイド』を参照してください。

## <span id="page-31-0"></span>外付け **5.25** インチ ドライブまたは **3.5** インチ ドライブの取り外し

- 注意: コンピューターからドライブを取り外す前に、すべてのリムーバブル メディアをドライブか ら取り出す必要があります。
	- **1.** コンピューターが開かれないように保護しているセキュリティ デバイスをすべて取り外します。
	- **2.** CD や USB フラッシュ ドライブなどのすべてのリムーバブル メディアをコンピューターから取 り出します。
	- **3.** オペレーティング システムを適切な手順でシャットダウンし、コンピューターおよび外付けデ バイスの電源をすべて切ります。
	- **4.** 電源コードを電源コンセントから抜き、コンピューターからすべての外付けデバイスを取り外し ます。
	- △ 注意: システムが電源コンセントに接続されている場合、電源が入っているかどうかに関係な く、システム ボードには常に電気が流れています。感電やコンピューターの内部部品の損傷を 防ぐため、必ず電源コードを抜いてください。
	- **5.** コンピューターのアクセス パネルとフロント パネルを取り外します。
	- **6.** 下の図に示すように、ドライブ ケーブルを取り外します。
		- **a.** 5.25 インチ オプティカル ドライブを取り外す場合は、ドライブの背面から電源ケーブル (1)とデータ ケーブル(2)を抜き取ります。

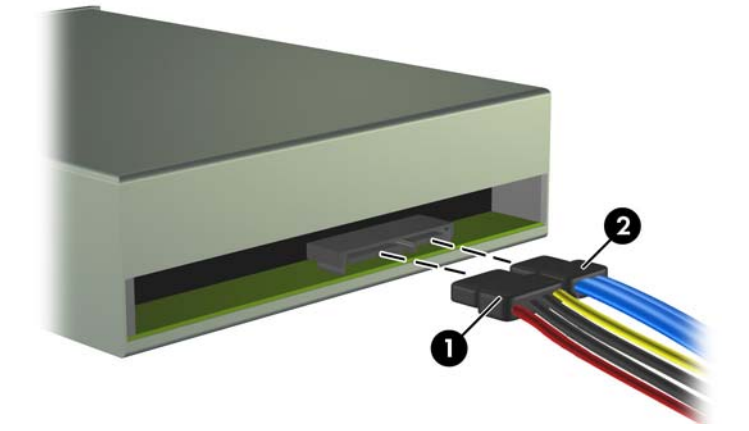

図 **2-19** オプティカル ドライブのケーブルの取り外し

- **b.** メディア カード リーダーを取り外す場合は、システム ボードから USB ケーブルを取り外 します。メディア カード リーダーに 1394 コネクタがある場合は、PCI カードから 1394 ケーブルを取り外します。
	- 図 **2-20** メディア カード リーダーの USB ケーブルの取り外し

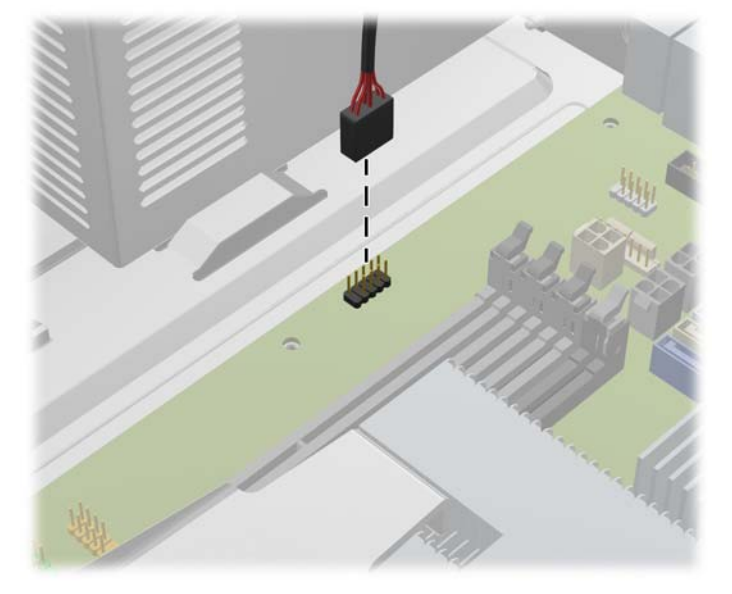

図 **2-21** メディア カード リーダーの 1394 ケーブルの取り外し

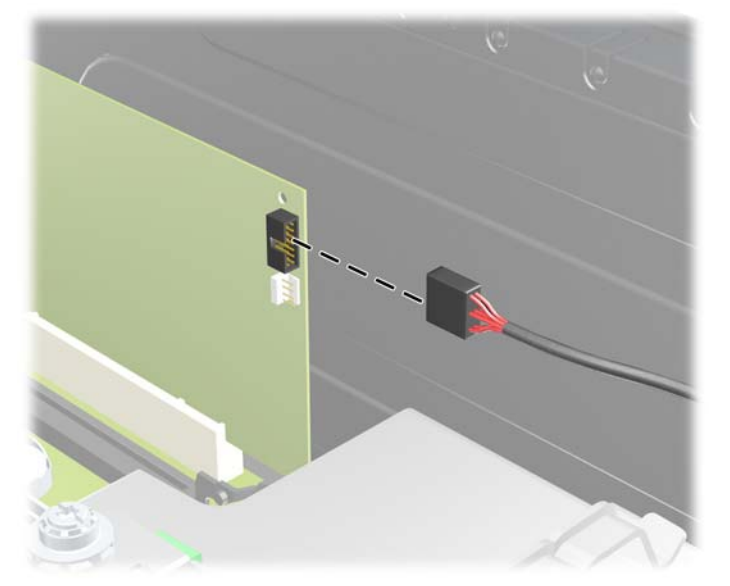

**7.** ドライブは、リリース タブの付いたラッチ ドライブ ブラケットでドライブ ベイに固定されてい ます。取り外すドライブのラッチ ドライブ ブラケット上のリリース タブを持ち上げて(1)、ド ライブをドライブ ベイからスライドさせます(2)。

図 **2-22** 外付けドライブの取り外し

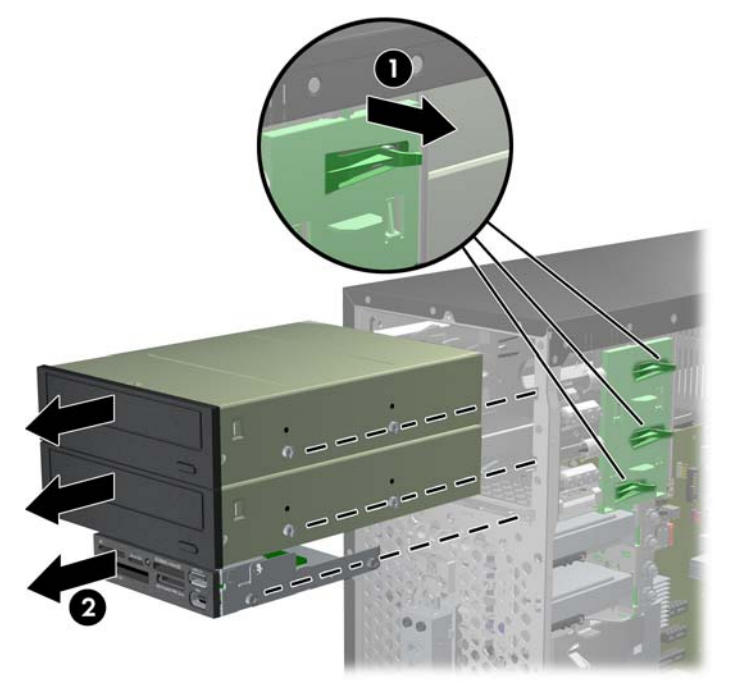

**8.** 取り外したドライブから 4 本のガイド用ネジ(両側に 2 本ずつ)を外します。新しいドライブを 取り付けるときにこれらのネジが必要になります。

## <span id="page-34-0"></span>外付け **5.25** インチ ドライブまたは **3.5** インチ ドライブの取り付け

- 注記: このシステムは、パラレル ATA(PATA)オプティカル ドライブをサポートしていません。
	- **1.** コンピューターが開かれないように保護しているセキュリティ デバイスをすべて取り外します。
	- **2.** CD や USB フラッシュ ドライブなどのすべてのリムーバブル メディアをコンピューターから取 り出します。
	- **3.** オペレーティング システムを適切な手順でシャットダウンし、コンピューターおよび外付けデ バイスの電源をすべて切ります。
	- **4.** 電源コードを電源コンセントから抜き、コンピューターからすべての外付けデバイスを取り外し ます。
	- △注意: システムが電源コンセントに接続されている場合、電源が入っているかどうかに関係な く、システム ボードには常に電気が流れています。感電やコンピューターの内部部品の損傷を 防ぐため、必ず電源コードを抜いてください。
	- **5.** ドライブ ベイ カバーが付いたベイにドライブを取り付ける場合は、フロント パネルを取り外し てからドライブ ベイ カバーを外してください。詳しくは、12 ページの [「ドライブ](#page-17-0) ベイ カバー [の取り外し」](#page-17-0)を参照してください。
	- **6.** コンピューターのアクセス パネルとフロント パネルを取り外します。
	- 7. ドライブの両側の下部にある穴に、ガイド用 M3 メートル式ネジ (ミリネジ) を 4 本ずつ取り付 けます。予備のミリネジ8本がシャーシの前面(フロント パネルの裏側)に付属しています。 ミリネジは黒色です。予備のガイド用 M3 メートル式ネジの位置について詳しくは、 23 ページの [「ドライブの取り付けと取り外し」を](#page-28-0)参照してください。
		- △ 注意: 長さ 5 mm のガイド用ネジのみを使用してください。それより長いネジを使用すると、 ドライブの内部部品が破損するおそれがあります。
		- 注記: ドライブを交換する場合は、元のドライブの 4 本のガイド用 M3 メートル式ネジを新し いドライブに取り付けます。

図 **2-23** ガイド用ネジの取り付け(図はオプティカル ドライブ)

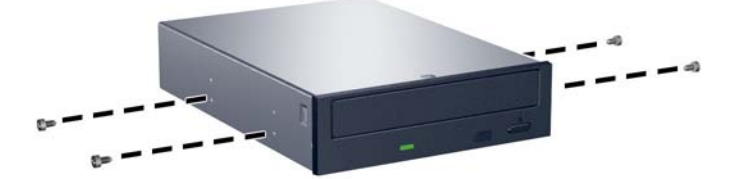

**8.** ガイド用ネジがガイド用のスロットとかみ合っていることを確認し、ドライブが所定の位置に収 まるまでドライブをドライブ ベイにスライドさせます。

図 **2-24** ドライブ ケージへ外付けドライブをスライドさせる

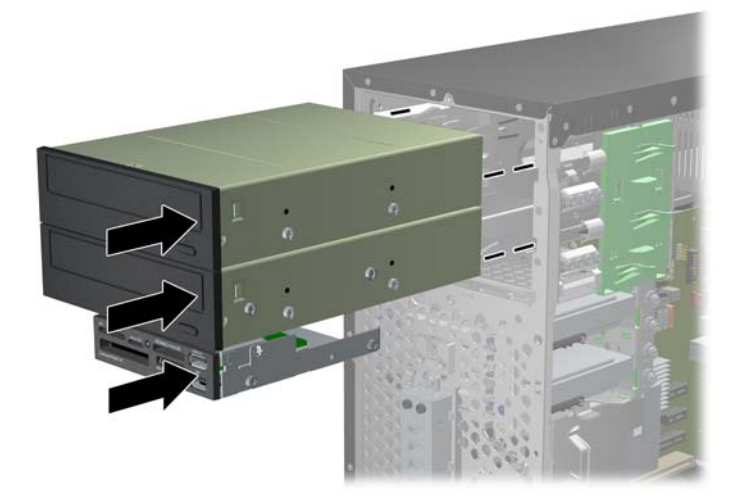

- **9.** 下の図に示すように、電源ケーブルとデータ ケーブルをドライブに接続します。
	- **a.** オプティカル ドライブを取り付ける場合は、ドライブの背面に電源ケーブル(1)とデー タ ケーブル(2)を接続します。

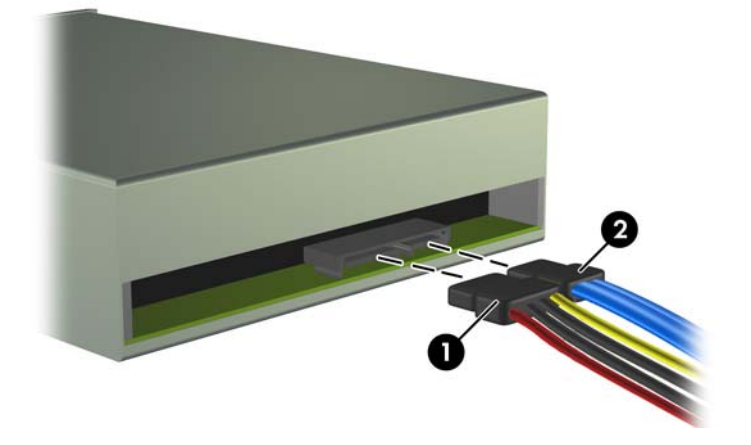

図 **2-25** オプティカル ドライブ ケーブルの接続

△ 注意: SATA データ ケーブルは、半径が 30 mm 未満になるような急角度で折り曲げない でください。きつく折り曲げると内部のワイヤが断線するおそれがあります。

**b.** メディア カード リーダーを取り付ける場合は、USB ケーブルをシステム ボードに接続し ます。メディア カード リーダーに 1394 コネクタがある場合は、1394 ケーブルを PCI カー ドに接続します。

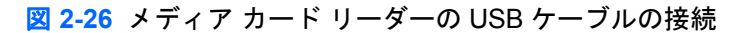

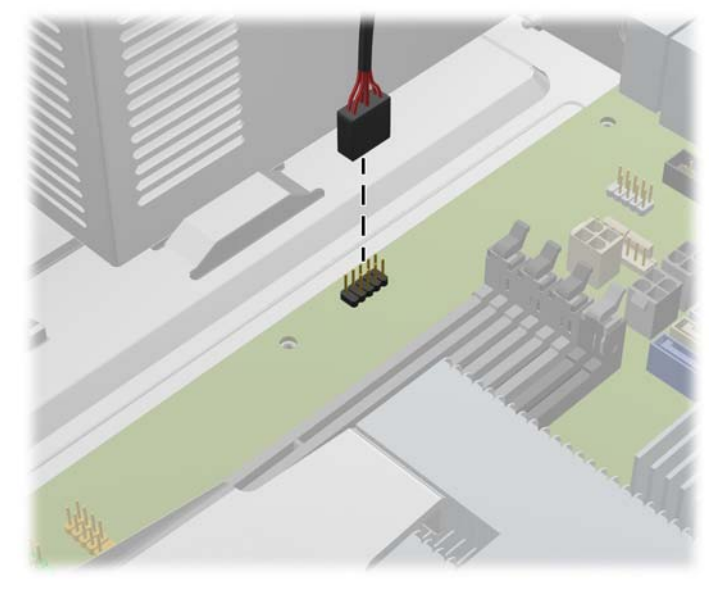

図 **2-27** メディア カード リーダーの 1394 ケーブルの接続

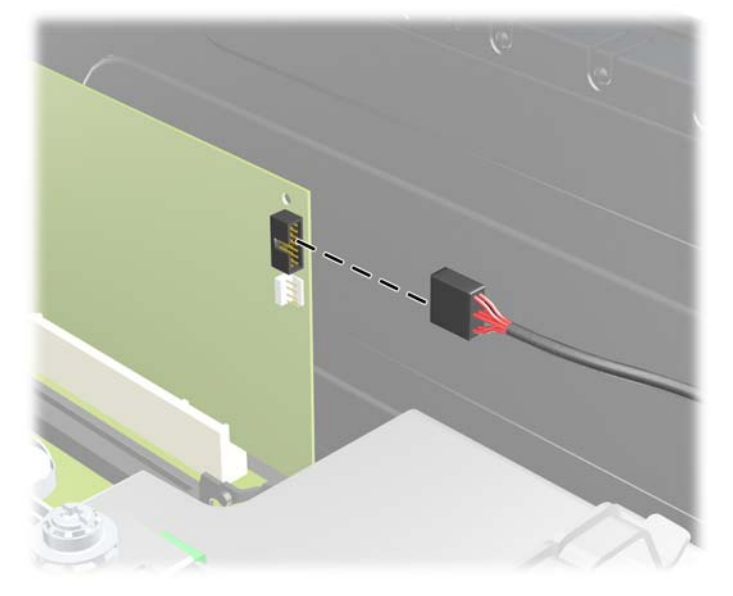

- **10.** 新しいドライブを取り付ける場合は、データ ケーブルのもう一方の端を、適切なシステム ボー ド コネクタに接続します。
- $\overrightarrow{2}$  注記: 新しいオプティカル ドライブを取り付ける場合は、SATA ケーブルを次に使用可能な SATA システム ボード コネクタに、SATA1、SATA2、SATA3 の順序で接続します。■後ろのセ グメントも含めました■■前のセグメントに全て含めました■

システム ボード ドライブ コネクタの図と表については、25 ページの 「システム [ボードのドラ](#page-30-0) <u>イブ接続」</u>を参照してください。

**11.** フロント パネルおよびコンピューターのアクセス パネルを取り付けなおします。

- **12.** 電源コードおよびすべての外付けデバイスを接続しなおして、コンピューターの電源を入れま す。
- **13.** アクセス パネルを取り外すときに外したセキュリティ デバイスをすべて取り付けなおします。

## <span id="page-38-0"></span>内蔵 **3.5** インチ ハードディスク ドライブの取り外し

- 注記: ハードディスク ドライブを取り外すときは、新しいハードディスク ドライブにデータを移 動できるように、必ず事前にドライブ内のデータをバックアップしておいてください。
	- **1.** コンピューターが開かれないように保護しているセキュリティ デバイスをすべて取り外します。
	- **2.** CD や USB フラッシュ ドライブなどのすべてのリムーバブル メディアをコンピューターから取 り出します。
	- **3.** オペレーティング システムを適切な手順でシャットダウンし、コンピューターおよび外付けデ バイスの電源をすべて切ります。
	- **4.** 電源コードを電源コンセントから抜き、コンピューターからすべての外付けデバイスを取り外し ます。
	- △ 注意: システムが電源コンセントに接続されている場合、電源が入っているかどうかに関係な く、システム ボードには常に電気が流れています。感電やコンピューターの内部部品の損傷を 防ぐため、必ず電源コードを抜いてください。
	- **5.** アクセス パネルを取り外します。
	- **6.** 電源ケーブル(1)およびデータ ケーブル(2)をハードディスク ドライブの背面から抜き取り ます。

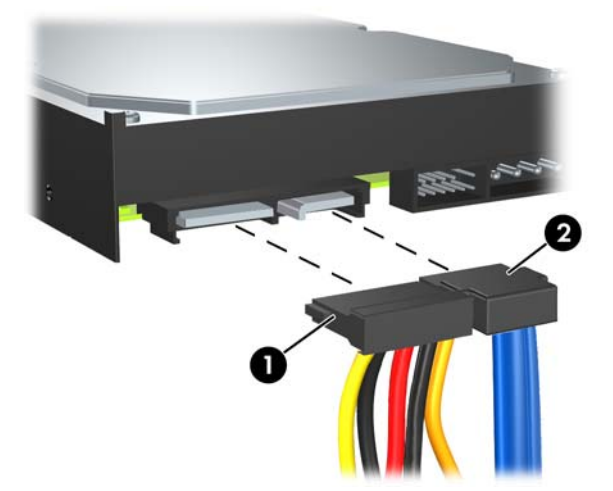

図 **2-28** ハードディスク ドライブ ケーブルの取り外し

**7.** リリース タブをドライブから離すようにして引っ張り(1)、ドライブをベイの外にスライドさ せて(2)取り出します。

図 **2-29** ハードディスク ドライブの取り外し

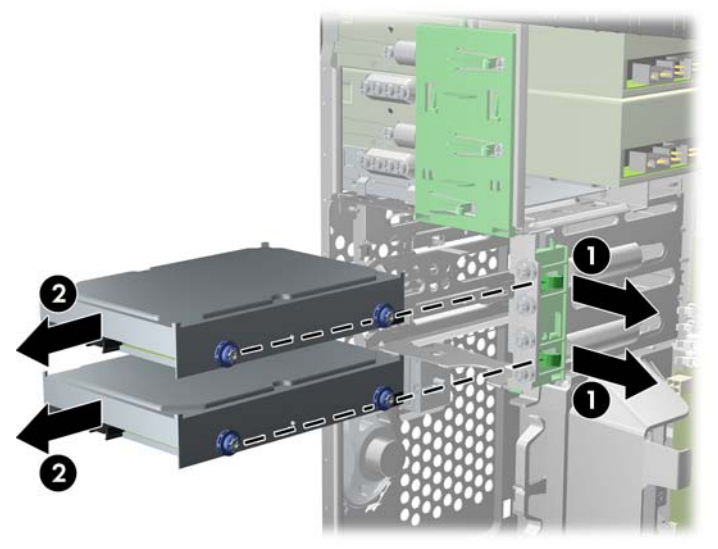

**8.** 取り外したドライブから 4 本のガイド用ネジ(両側に 2 本ずつ)を外します。新しいドライブを かりけけるときにこれらのネジが必要になります。

## <span id="page-40-0"></span>内蔵 **3.5** インチ ハードディスク ドライブの取り付け

- 注記: このシステムは、パラレル ATA(PATA)ハードディスク ドライブをサポートしていませ ん。
	- **1.** コンピューターが開かれないように保護しているセキュリティ デバイスをすべて取り外します。
	- **2.** CD や USB フラッシュ ドライブなどのすべてのリムーバブル メディアをコンピューターから取 り出します。
	- **3.** オペレーティング システムを適切な手順でシャットダウンし、コンピューターおよび外付けデ バイスの電源をすべて切ります。
	- **4.** 電源コードを電源コンセントから抜き、コンピューターからすべての外付けデバイスを取り外し ます。
	- △ 注意: システムが電源コンセントに接続されている場合、電源が入っているかどうかに関係な く、システム ボードには常に電気が流れています。感電やコンピューターの内部部品の損傷を 防ぐため、必ず電源コードを抜いてください。
	- **5.** アクセス パネルを取り外します。
	- 6. 取り外したドライブから外した 4 本のガイド用ネジ (両側に 2 本ずつ) を、新しいドライブに取 り付けます。このネジによって、ドライブがベイ内で適切な位置に収まります。予備のガイド用 ネジは、ハードディスク ドライブ ベイの外側に付属しています。

図 **2-30** ハードディスク ドライブのガイド用ネジの取り付け

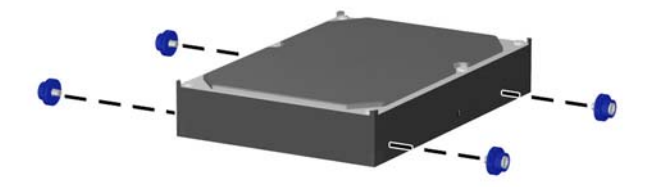

注記: ハードディスク ドライブにはガイド用 No.6-32 インチ分離取り付けネジを使用しま す。予備のガイド用ネジ 4 本がハードディスク ドライブ ベイの外側に付属しています。ガイド 用分離取り付けネジの色は銀と青です。予備のガイド用 No.6-32 インチ分離取り付けネジの位置 について詳しくは、23 ページの [「ドライブの取り付けと取り外し」を](#page-28-0)参照してください。

ドライブを交換する場合は、元のドライブの 4 本のネジを新しいドライブに取り付けます。

**7.** ガイド用ネジがガイド用のスロットとかみ合っていることを確認し、ドライブが所定の位置に収 まるまでドライブをドライブ ベイにスライドさせます。下部のベイはメイン ハードディスク ド ライブ用です。上部のベイはオプションのセカンダリ ハードディスク ドライブ用です。

図 **2-31** ドライブ ベイにハードディスク ドライブをスライドさせる

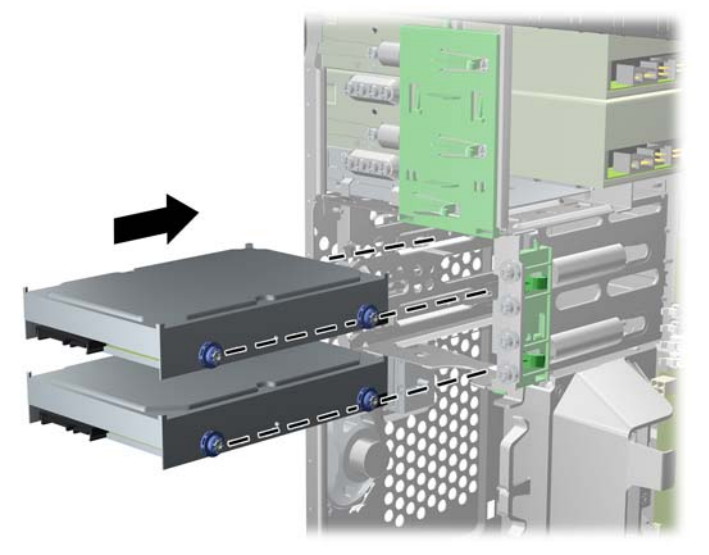

**8.** 電源ケーブル(1)とデータ ケーブル(2)を、ハードディスク ドライブの背面に接続します。 図 **2-32** ハードディスク ドライブ ケーブルの接続

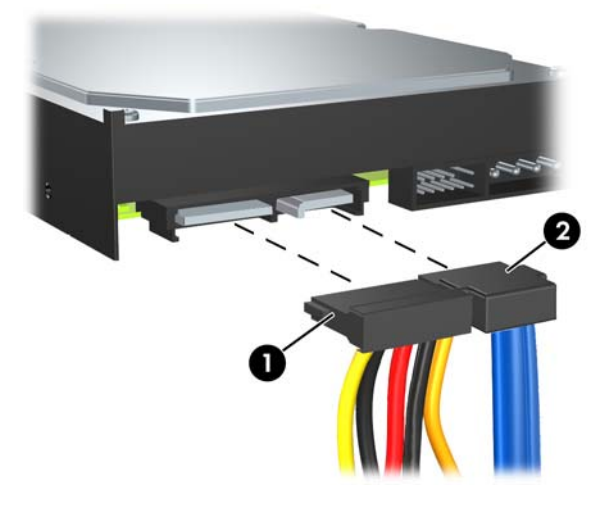

- △ 注意: SATA データ ケーブルは、半径が 30 mm 未満になるような急角度で折り曲げないでく ださい。きつく折り曲げると内部のワイヤが断線するおそれがあります。
- **9.** 新しいドライブを取り付ける場合は、データ ケーブルのもう一方の端を、適切なシステム ボー ド コネクタに接続します。
- 注記: パフォーマンスへの悪影響を防ぐため、SATA ハードディスク ドライブが 1 台だけの場 合は、SATA0 と書かれている暗い青色のコネクタにハードディスク ドライブのデータ ケーブル を接続してください。2 番目のハードディスク ドライブを追加する場合は、システム ボード上 で次に使用可能な(何も取り付けられていない)SATA コネクタに、SATA0、SATA1、SATA2、 SATA3 の順序で接続します。
- **10.** 電源ケーブルとデータ ケーブルをそれぞれのケーブル固定器具に通します。
- **11.** フロント パネルおよびコンピューターのアクセス パネルを取り付けなおします。
- **12.** 電源コードおよびすべての外付けデバイスを接続しなおして、コンピューターの電源を入れま す。
- **13.** アクセス パネルを取り外すときに外したセキュリティ デバイスをすべて取り付けなおします。

## <span id="page-43-0"></span>リムーバブル **3.5** インチ **SATA** ハードディスク ドライブの取り外しおよび取り 付け

一部のモデルでは、リムーバブル SATA ハードディスク ドライブのエンクロージャが 5.25 インチ外 付けドライブ ベイに備えられています。ハードディスク ドライブは、ドライブ ベイから素早く簡単 に取り外し可能なキャリアに格納されています。キャリアのドライブの取り外しと取り付けを行うに は、以下の操作を行います。

- 注記: ハードディスク ドライブを取り外すときは、新しいハードディスク ドライブにデータを移 動できるように、必ず事前にドライブ内のデータをバックアップしておいてください。
	- **1.** 付属の鍵を使用してハードディスク ドライブ キャリアのロックを解除し、キャリアをエンクロー ジャから引き出します。
	- **2.** キャリアの背面からネジを取り外し(1)、キャリアからカバーの上部を引き出します(2)。

図 **2-33** キャリアのカバーの取り外し

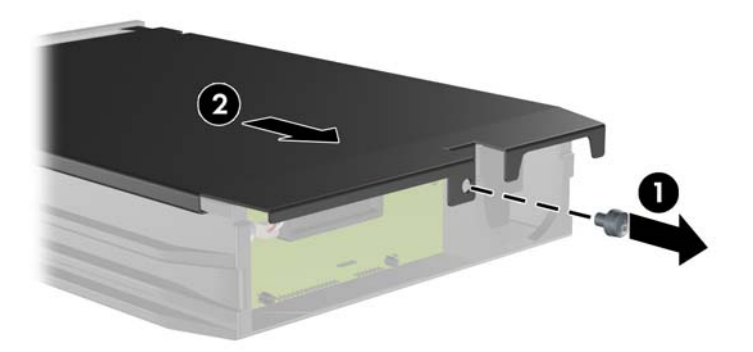

**3.** 温度センサーをハードディスク ドライブの上部に固定している粘着テープをはがし(1)、温度 センサーをキャリアから外します (2)。

図 **2-34** 温度センサーの取り外し

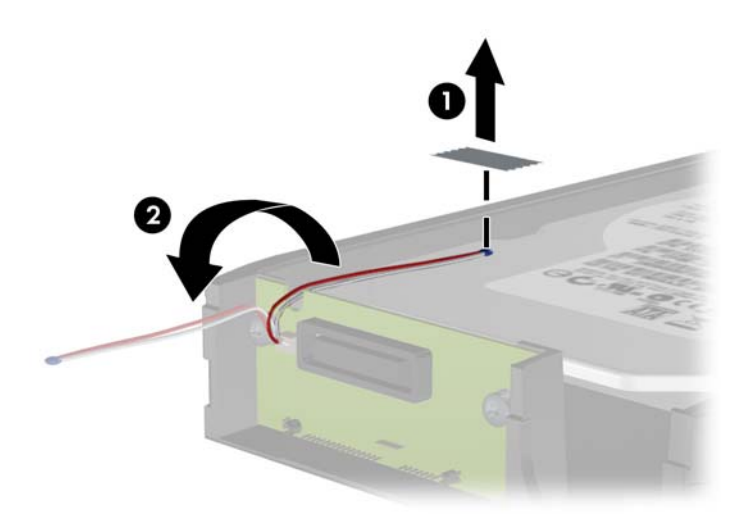

**4.** ハードディスク ドライブのキャリアの下部から 4 本のネジを外します。 図 **2-35** セキュリティ ネジの取り外し

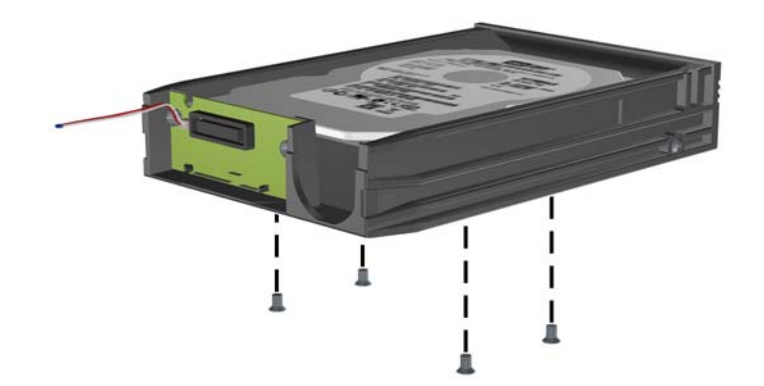

**5.** ハードディスク ドライブを後方にスライドさせてキャリアから抜き、次に上に持ち上げてキャ リアから取り出します。

図 **2-36** ハードディスク ドライブの取り外し

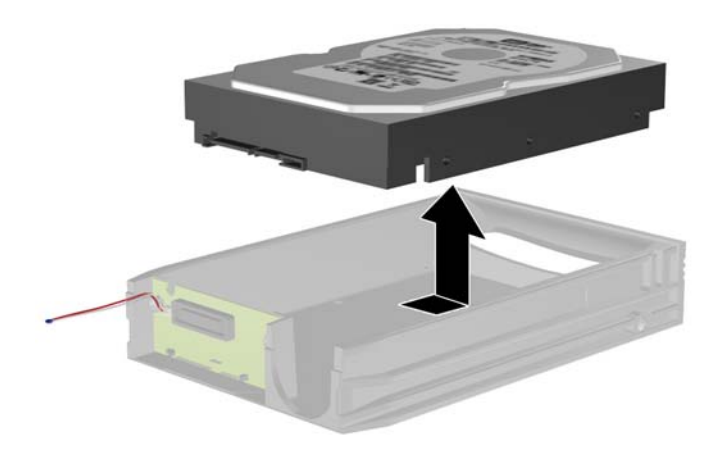

**6.** 新しいハードディスク ドライブをキャリアの中に入れ、ハードディスク ドライブをスライドさ せ、キャリアの回路基板の SATA コネクタにしっかりと取り付けます。ハードディスク ドライ ブのコネクタが、キャリアの回路基板のコネクタに差し込まれていることを確認します。

図 **2-37** ハードディスク ドライブの交換

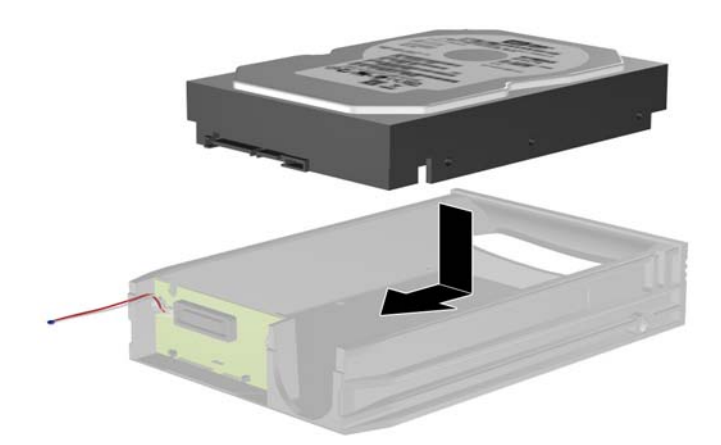

**7.** キャリアの下部の 4 本のネジを元の位置に締め、ドライブを所定の位置に確実に取り付けます。 図 **2-38** セキュリティ ネジの再取り付け

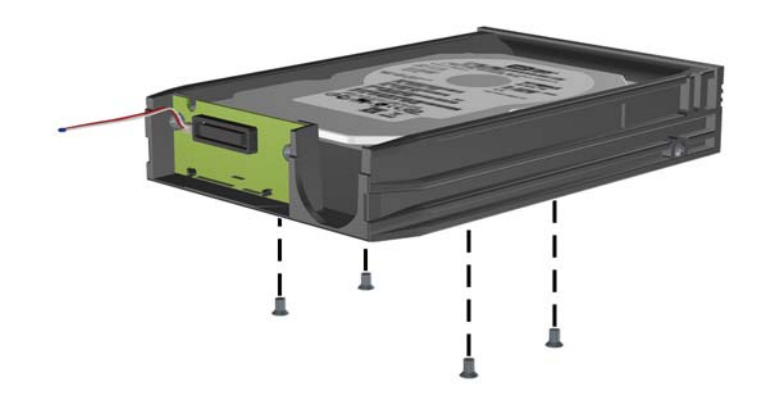

**8.** 温度センサーを、ハードディスク ドライブのラベルに重ならない位置に置き(1)、粘着テープ を使用してハードディスクドライブ上に貼り付けます(2)。

図 **2-39** 温度センサーの再取り付け

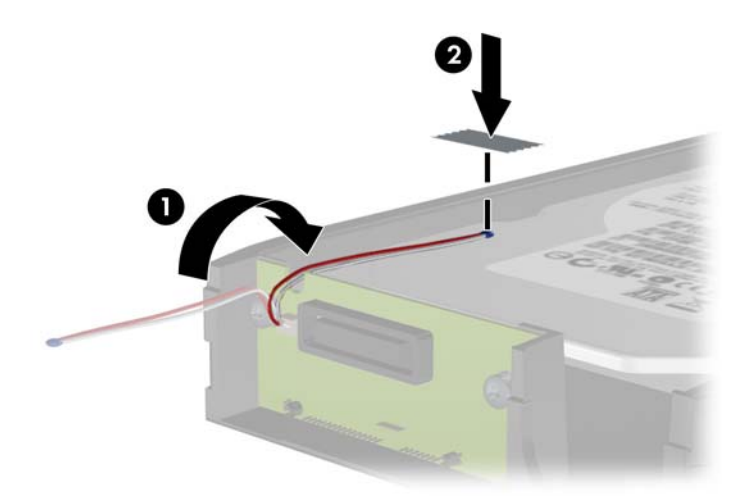

**9.** キャリアのカバーをスライドさせて(1)キャリア背面のネジを元の位置に戻し、カバーを所定 の位置に取り付けます (2)。

図 **2-40** キャリアのカバーの再取り付け

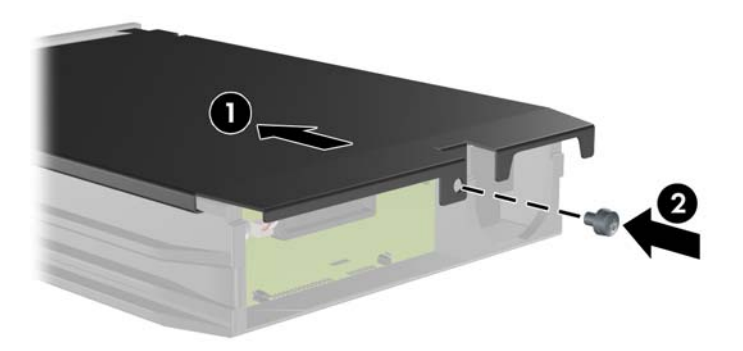

**10.** コンピューターのエンクロージャの中にハードディスク ドライブにスライドして入れ、付属の 鍵を使用して固定します。

注記: ハードディスク ドライブに電力を供給するには、キャリアを固定する必要があります。

# <span id="page-48-0"></span>**A** 仕様

Ĭ.

Ĭ.

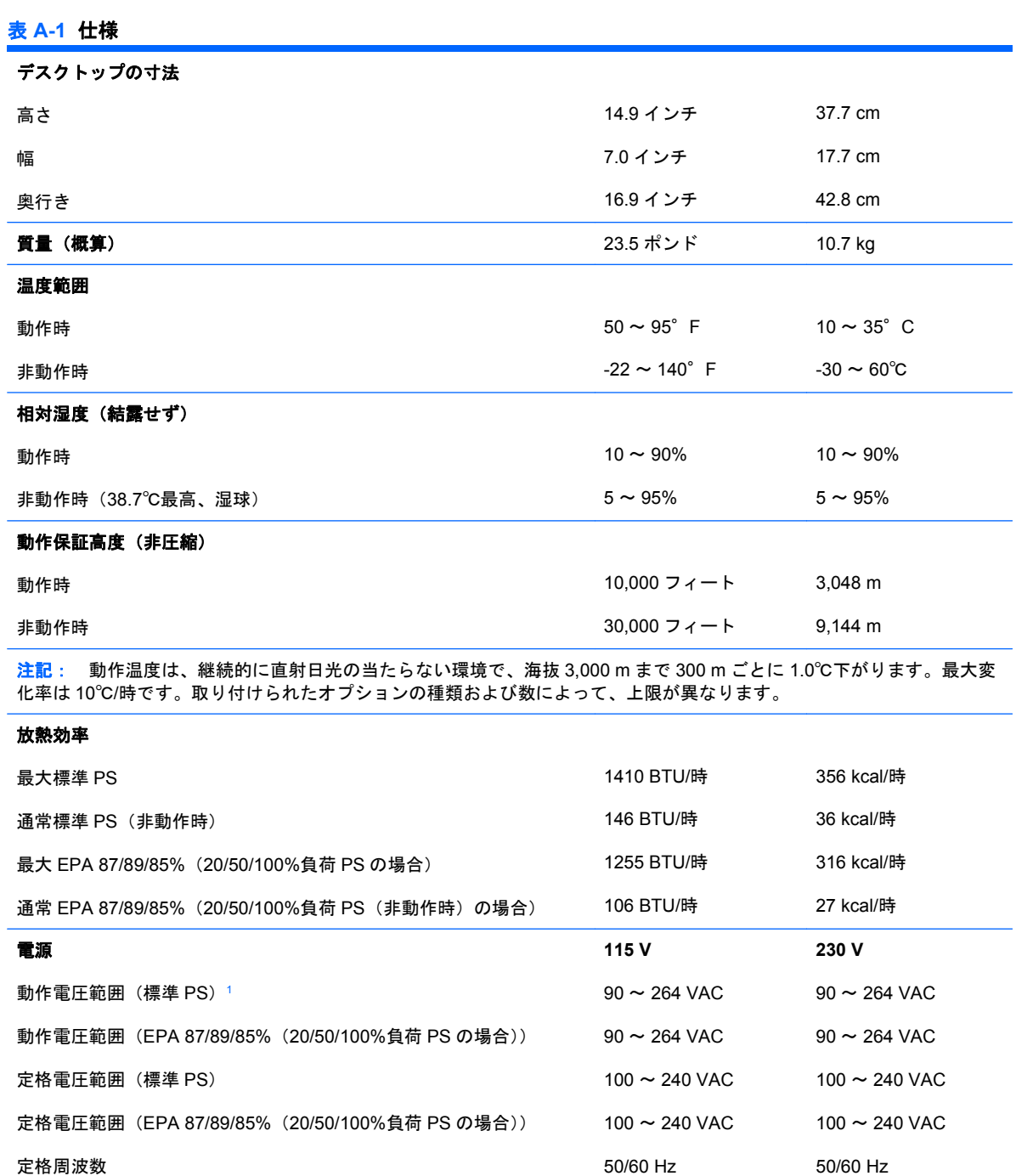

### 表 **A-1** 仕様 **(**続き**)**

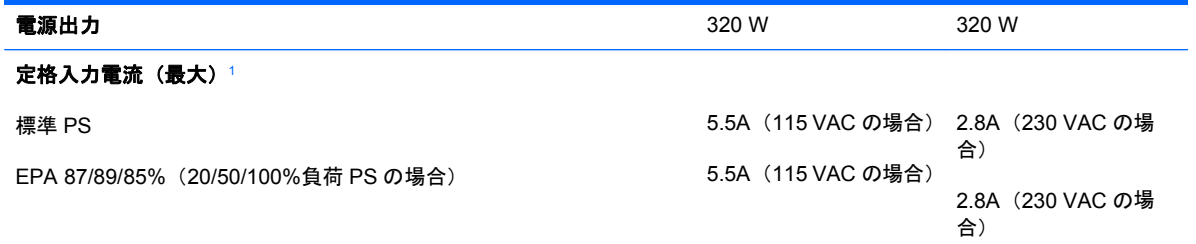

 $^{-1}$  このシステムは、電圧自動補正電源を採用しています。この機能によって、欧州連合加盟国でこのシステムを使用する場合 の CE マークの要件を満たしています。また、電圧自動補正電源によって電圧選択スイッチが不要なため、スイッチは搭載 されていません。

# <span id="page-50-0"></span>**B** バッテリの交換

お使いのコンピューターに付属のバッテリは、リアルタイム クロックに電力を供給するためのもので す。バッテリは消耗品です。バッテリを交換するときは、コンピューターに最初に取り付けられてい たバッテリと同等のバッテリを使用してください。コンピューターに付属しているバッテリは、3 V のボタン型リチウム バッテリです。

警告! お使いのコンピューターには、二酸化マンガン リチウム バッテリが内蔵されています。バッ テリの取り扱いを誤ると、火災や火傷などの危険があります。けがをすることがないように、以下の 点に注意してください。

バッテリを充電しないでください。

バッテリを 60℃を超える場所に放置しないでください。

バッテリを分解したり、つぶしたり、ショートさせたり、火中や水に投じたりしないでください。

交換用のバッテリは、必ず HP が指定したものを使用してください。

注意: バッテリを交換する前に、コンピューターの CMOS 設定のバックアップを作成してくださ い。バッテリが取り出されたり交換されたりするときに、CMOS 設定がクリアされます。CMOS 設 定のバックアップについて詳しくは、『コンピューター セットアップ (F10) ユーティリティ ガイ ド』を参照してください。

静電気の放電によって、コンピューターやオプションの電子部品が破損することがあります。以下の 作業を始める前に、アースされた金属面に触れるなどして、身体にたまった静電気を放電してくださ い。

注記: リチウム バッテリの寿命は、コンピューターを電源コンセントに接続することで延長できま す。リチウム バッテリは、コンピューターが外部電源に接続されていない場合にのみ使用されます。

HP では、使用済みの電子機器や HP 製インク カートリッジのリサイクルを推奨しています。日本で のリサイクル プログラムについて詳しくは、[http://h50146.www5.hp.com/program/suppliesrecycling/](http://h50146.www5.hp.com/program/suppliesrecycling/jp/ja/hardware/index.asp) [jp/ja/hardware/index.asp](http://h50146.www5.hp.com/program/suppliesrecycling/jp/ja/hardware/index.asp) を参照してください。

- **1.** コンピューターが開かれないように保護しているセキュリティ デバイスをすべて取り外します。
- **2.** CD や USB フラッシュ ドライブなどのすべてのリムーバブル メディアをコンピューターから取 り出します。
- **3.** オペレーティング システムを適切な手順でシャットダウンし、コンピューターおよび外付けデ バイスの電源をすべて切ります。
- **4.** 電源コードを電源コンセントから抜き、コンピューターからすべての外付けデバイスを取り外し ます。
- △ 注意: システムが電源コンセントに接続されている場合、電源が入っているかどうかに関係な く、システム ボードには常に電気が流れています。感電やコンピューターの内部部品の損傷を 防ぐため、必ず電源コードを抜いてください。
- **5.** コンピューターのアクセス パネルを取り外します。
- **6.** システム ボード上のバッテリおよびバッテリ ホルダーの位置を確認します。
- 注記: 一部のモデルのコンピューターでは、バッテリを交換するときに、内部部品を取り外す 必要があります。
- **7.** システム ボード上のバッテリ ホルダーの種類に応じて、以下の手順でバッテリを交換します。 タイプ **1**
	- **a.** バッテリをホルダーから持ち上げて外します。

図 **B-1** ボタン型バッテリの取り出し(タイプ 1)

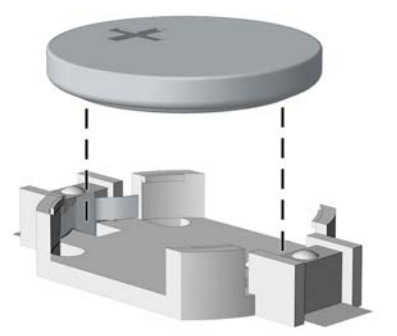

**b.** 交換するバッテリを、[+]と書かれている面を上にして正しい位置に装着します。バッテリ はバッテリ ホルダーによって自動的に正しい位置に固定されます。

#### タイプ **2**

**a.** バッテリをホルダーから取り出すために、バッテリの一方の端の上にある留め金を押し上げ ます。バッテリが持ち上がったら、ホルダーから取り出します(1)。

**b.** 新しいバッテリを装着するには、交換するバッテリを、[+]と書かれている面を上にしてホ ルダーにスライドさせて装着します。バッテリの一方の端が留め具の下に収まるまで、もう 一方の端を押し下げます (2)。

図 **B-2** ボタン型バッテリの取り出しと装着(タイプ 2)

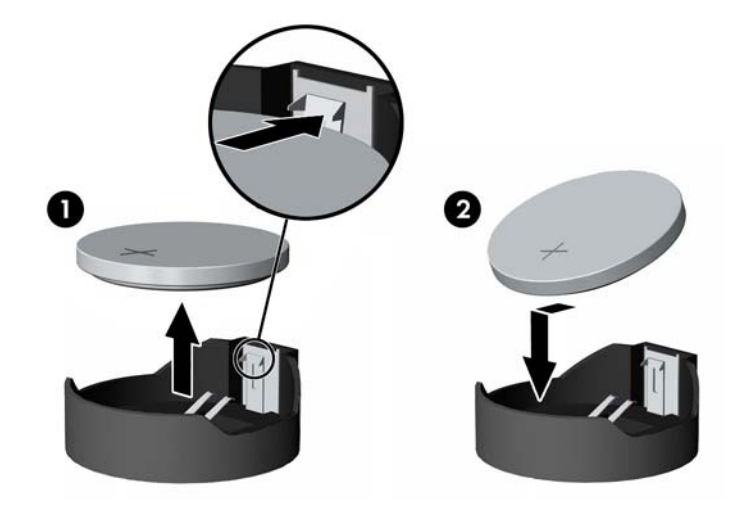

### タイプ **3**

- a. バッテリを固定しているクリップを後方に引いて(1)、バッテリを取り出します(2)。
- **b.** 新しいバッテリを挿入し、クリップを元の位置に戻します。 **図B-3 ボタン型バッテリの取り出し (タイプ3)**

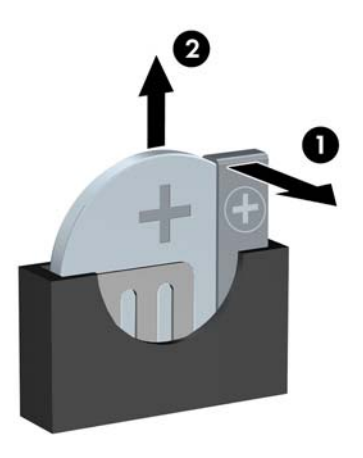

注記: バッテリの交換後、以下の手順で操作すると交換作業は完了です。

- **8.** コンピューターのアクセス パネルを取り付けなおします。
- **9.** 電源ケーブルを元のとおりに接続し、コンピューターの電源を入れます。
- 10. [コンピューター セットアップ (F10) ユーティリティ]を使用して、日付と時刻、パスワード、 およびその他の必要なシステム セットアップを設定しなおします。『コンピューター セットアッ ー<br>プ (F10) ユーティリティ ガイド』を参照してください。
- **11.** アクセス パネルを取り外すときに外したセキュリティ デバイスをすべて取り付けなおします。

# <span id="page-54-0"></span>**C** 外付けセキュリティ デバイス

 $\overrightarrow{2}$  注記 : データ セキュリティ機能について詳しくは、『コンピューター セットアップ (F10) ユーティ リティ ガイド』と『デスクトップ マネジメントについて』を参照してください。また、一部のモデ ルでは <http://www.hp.com/jp/>から入手できる『HP ProtectTools セキュリティ マネージャー ガイド』 も参照してください。

# セキュリティ ロックの取り付け

以下の図および次ページの図に示すセキュリティ ロックは、コンピューターを保護するために使用で きます。

# ロック ケーブル

図 **C-1** ロック ケーブルの取り付け

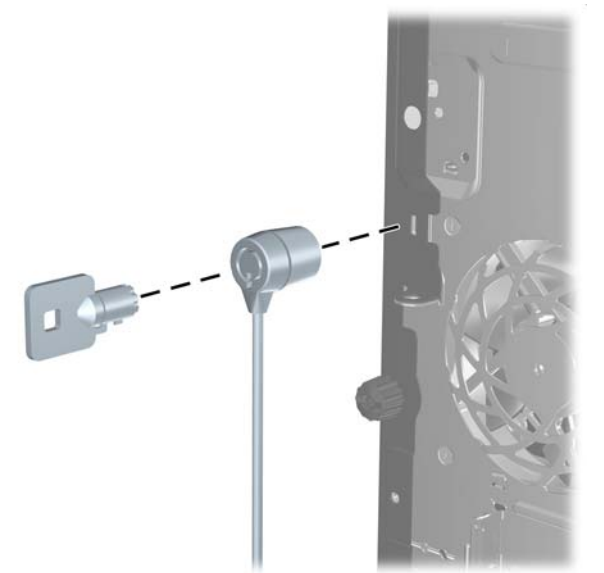

<span id="page-55-0"></span>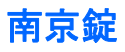

図 **C-2** 南京錠の取り付け

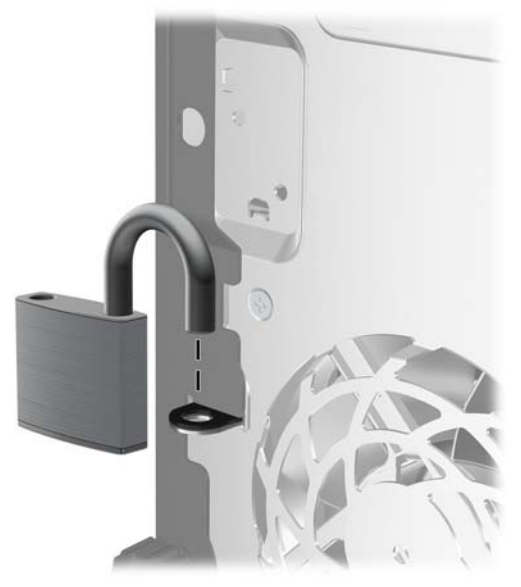

## **HP Business PC** セキュリティ ロック

**1.** セキュリティ ケーブルを固定物に巻きつけます。

図 **C-3** ケーブルの固定物への固定

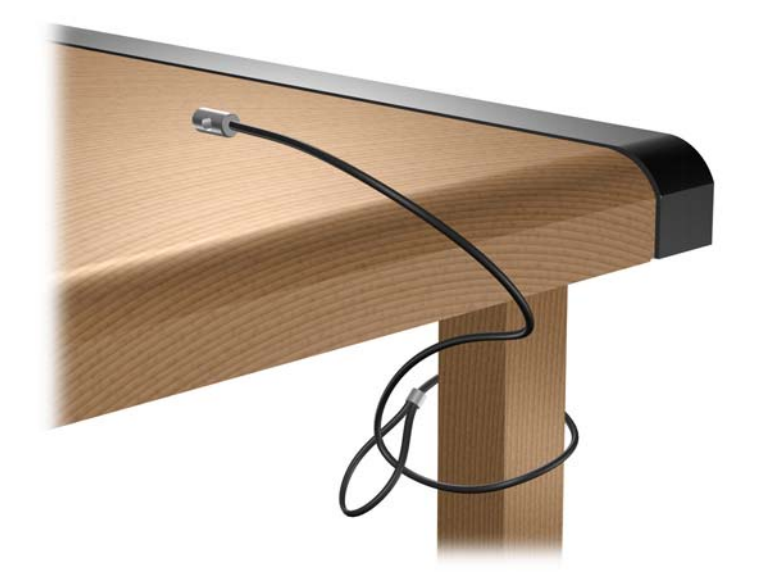

**2.** キーボードとマウスのケーブルを錠に通します。

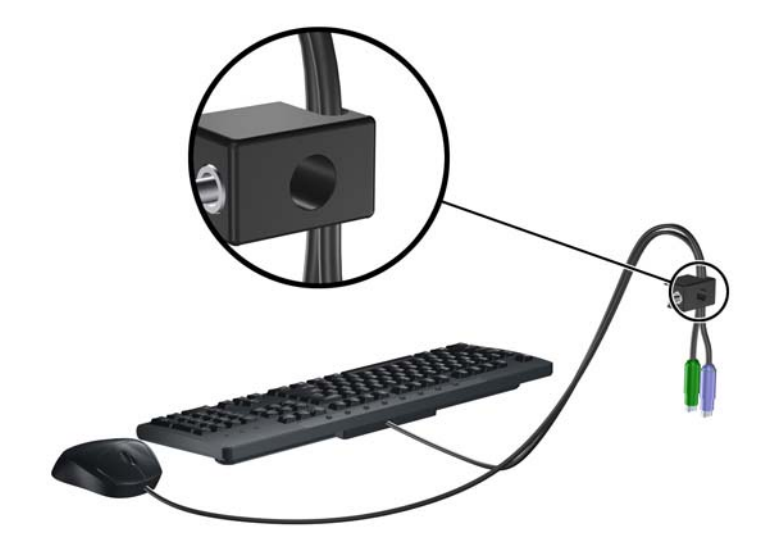

図 **C-4** キーボードとマウスのケーブルによる固定

**3.** 付属のネジを使用して、錠をコンピューター本体に固定します。 図 **C-5** シャーシへの錠の取り付け

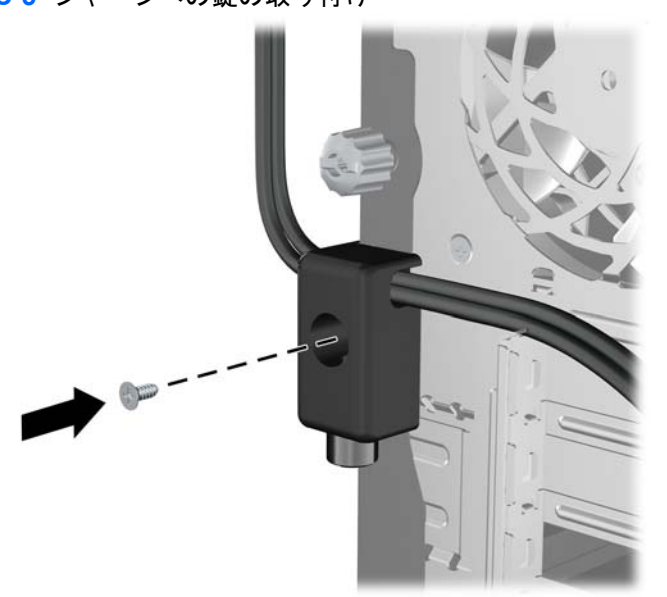

<span id="page-57-0"></span>**4.** セキュリティ ケーブルの端の栓を差し込み(1)、ボタンを押し込んで(2)ロックを固定しま す。ロックの固定を外すには、付属の鍵を使用します。

図 **C-6** ロックの固定

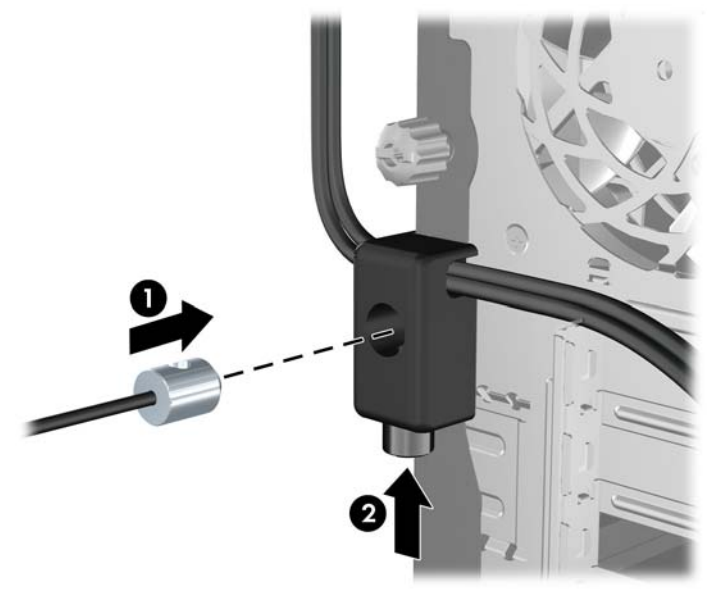

## フロント パネルのセキュリティ

提供されているセキュリティ ネジを取り付けると、フロント パネルを所定の位置で固定できます。 セキュリティ ネジを取り付けるには、以下の操作を行います。

- **1.** コンピューターが開かれないように保護しているセキュリティ デバイスをすべて取り外します。
- **2.** CD や USB フラッシュ ドライブなどのすべてのリムーバブル メディアをコンピューターから取 り出します。
- **3.** オペレーティング システムを適切な手順でシャットダウンし、コンピューターおよび外付けデ バイスの電源をすべて切ります。
- **4.** 電源コードを電源コンセントから抜き、コンピューターからすべての外付けデバイスを取り外し ます。
- △ 注意: システムが電源コンセントに接続されている場合、電源が入っているかどうかに関係な く、システム ボードには常に電気が流れています。感電やコンピューターの内部部品の損傷を 防ぐため、必ず電源コードを抜いてください。
- **5.** コンピューターのアクセス パネルとフロント パネルを取り外します。

**6.** セキュリティ ネジをフロント パネルの内部から取り外します。

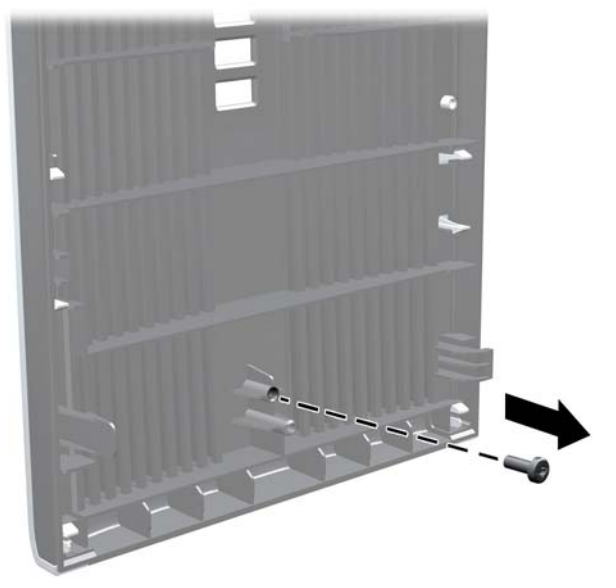

図 **C-7** フロント パネルのセキュリティ ネジの取り外し

- **7.** フロント パネルを取り付けなおします。
- **8.** シャーシの前面の内側からフロント パネルにネジを取り付けます。ネジ穴は、ハードディスク ドライブ ベイとスピーカーに挟まれた、シャーシ右側の中央部分にあります。

図 **C-8** フロント パネルのセキュリティ ネジの取り付け

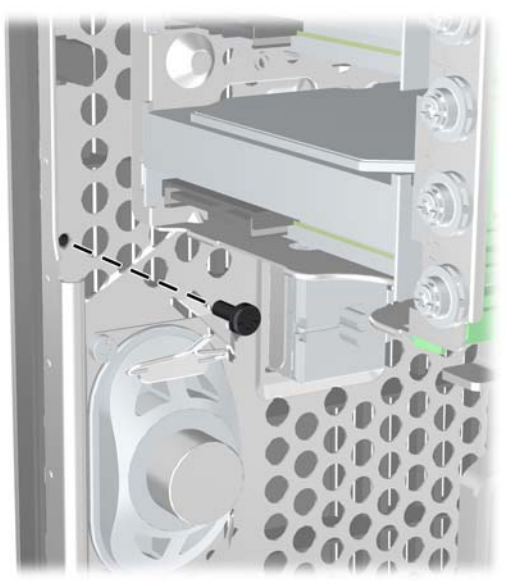

- **9.** アクセス パネルを取り付けなおします。
- **10.** 電源コードを接続しなおして、コンピューターの電源を入れます。
- **11.** アクセス パネルを取り外すときに外したセキュリティ デバイスをすべて取り付けなおします。

# <span id="page-59-0"></span>**D** 静電気対策

人間の指などの導電体からの静電気の放電によって、システム ボードなど静電気に弱いデバイスが損 傷する可能性があります。このような損傷によって、デバイスの耐用年数が短くなることがありま す。

# 静電気による損傷の防止

静電気による損傷を防ぐには、以下のことを守ってください。

- 運搬や保管の際は、静電気防止用のケースに入れ、手で直接触れることは避けます。
- 静電気に弱い部品は、静電気防止措置のなされている作業台に置くまでは、専用のケースに入れ たままにしておきます。
- 部品をケースから取り出す前に、まずケースごとアースされている面に置きます。
- ピン、リード線、および回路には触れないようにします。
- 静電気に弱い部品に触れるときには、常に自分の身体に対して適切なアースを行います。

# アースの方法

アースにはいくつかの方法があります。静電気に弱い部品を取り扱うときには、以下のうち 1 つ以上 の方法でアースを行ってください。

- すでにアースされているコンピューターのシャーシにアース バンドをつなぎます。アース バン ドは柔軟な帯状のもので、アース コード内の抵抗は、1MΩ±10%です。アースを正しく行うた めに、アース バンドは肌に密着させてください。
- 立って作業する場合には、かかとやつま先にアース バンドを付けます。導電性または静電気拡 散性の床の場合には、両足にアース バンドを付けます。
- 磁気を帯びていない作業用具を使用します。
- 折りたたみ式の静電気防止マットが付いた、携帯式の作業用具もあります。

上記のような、適切にアースを行うための器具がない場合は、HP のサポート窓口にお問い合わせく ださい。

注記: 静電気について詳しくは、HP のサポート窓口にお問い合わせください。

# <span id="page-60-0"></span>**E** コンピューター操作のガイドラインおよ び 手入れと運搬時の注意

# ューター操作のガイドラインおよび手入れに関する注 意

コンピューターおよびモニターのセットアップや手入れを適切に行えるよう、以下のことを守ってく ださい。

- 湿度の高い所や、直射日光の当たる場所、または極端に温度が高い場所や低い場所には置かない でください。
- コンピューターは、机のようなしっかりとした水平なところに設置してください。また、通気が 確保されるよう、コンピューターの通気孔のある面とモニターの上部に、少なくとも 10.2 cm の 空間を確保してください
- 内部への通気が悪くなるので、絶対にコンピューターの通気孔をふさがないでください。キー ボードを横置き構成の本体のフロント パネルに立てかけることも、おやめください。
- コンピューターのアクセス パネルまたは拡張カード スロットのカバーのどれかを取り外したま ま使用しないでください。
- コンピューターを積み重ねたり、互いの排気や熱にさらされるほどコンピューターどうしを近く に置いたりしないでください。
- コンピューターを別のエンクロージャに入れて操作する場合、吸気孔および排気孔がエンクロー ジャに装備されている必要があります。また、この場合にも上記のガイドラインを守ってくださ い。
- コンピューター本体やキーボードに液体をこぼさないでください。
- モニター上部の通気孔は、絶対にふさがないでください。
- スリープ状態を含む、オペレーティング システムやその他のソフトウェアの電源管理機能をイ ンストールまたは有効にしてください。
- 以下の項目については、必ずコンピューターの電源を切り、電源コードを電源コンセントから抜 いてから行ってください。
	- コンピューターやモニターの外側、およびキーボードの表面が汚れたら、水で軽く湿らせた 柔らかい布で汚れを落とした後、糸くずの出ない柔かい布で拭いて乾かしてください。洗剤 などを使用すると、変色や変質の原因となります。
	- コンピューターの通気孔やモニター上部の通気孔は、ときどき掃除してください。糸くずや ほこりなどの異物によって通気孔がふさがれると、内部への通気が悪くなり、故障の原因と なります。

# <span id="page-62-0"></span>オプティカル ドライブの使用上の注意

オプティカル ドライブの操作や手入れは、以下の項目に注意して行ってください。

### 操作および取り扱いに関する注意

- 操作中はドライブを動かさないでください。データ読み取り中にドライブを動かすと誤動作する ことがあります。
- 急に温度が変化するとドライブ内に結露することがあるので気をつけてください。ドライブの電 源が入っているときに急な温度変化があった場合は、1 時間以上待ってから電源を切ってくださ い。すぐに操作すると、誤動作が起きることがあります。
- ドライブは高温多湿、直射日光が当たる場所、または機械の振動がある所には置かないでくださ い。

## クリーニングの注意

- フロント パネルやスイッチ類が汚れたら、水で軽く湿らせた柔らかい布で拭いてください。けっ して、クリーニング液を直接スプレーしないでください。
- アルコールやベンジンなど、揮発性の液体を使用しないでください。変色や、変質の原因となり ます。

## 安全にお使いいただくためのご注意

ドライブの中に異物や液体が入ってしまった場合は、直ちにコンピューターの電源を切り、電源コー ドを電源コンセントから抜いて、HP のサポート窓口に点検を依頼してください。

# 運搬時の注意

コンピューターを運搬する場合は、以下のことを守ってください。

- **1.** ハードディスク内のファイルのバックアップを PD ディスク、テープ カートリッジ、CD、また は USB フラッシュ ドライブにとります。バックアップをとったメディアは、保管中または運搬 中に、電気や磁気の影響を受けないよう気をつけます。
- 注記: ハードディスク ドライブは、システムの電源が切れると自動的にロックされます。
- **2.** すべてのリムーバブル メディアを取り出して保管します。
- **3.** コンピューターと外部装置の電源を切ります。
- **4.** 電源コンセントから電源コードを抜き取り、次にコンピューターからも抜き取ります。
- **5.** 外付けデバイスの電源コードを電源コンセントから抜いてから、外付けデバイスからも抜き取り ます。
- 注記: すべてのボードがスロットにしっかりとはめ込まれていることを確認します。
- **6.** お買い上げのときにコンピューターが入っていた箱か、同等の箱に保護材を十分に詰め、コン ピューターとキーボードやマウスなどの外部システム装置を入れて梱包します。

<span id="page-63-0"></span>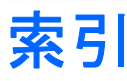

### **D**

DIMM. を参照 メモリを参照

### **P**

PCI Express カード [17](#page-22-0), [20](#page-25-0) PCI カード [17](#page-22-0), [19](#page-24-0)

### **U**

USB コネクタ 前面 [2](#page-7-0) リア パネル [4](#page-9-0)

### **W**

Windows ロゴ キー [6](#page-11-0)

### あ

アクセス パネル 取り付け [10](#page-15-0) 取り外し [9](#page-14-0) ロックとロック解除 [49](#page-54-0) アクセス パネルのロック解除 [49](#page-54-0)

## う

運搬時の注意 [57](#page-62-0)

### お

オーディオ コネクタ [2](#page-7-0), [4](#page-9-0) オプティカル ドライブ クリーニング [57](#page-62-0) 使用上の注意 [57](#page-62-0) 取り付け [29](#page-34-0) 取り外し [26](#page-31-0)

### か

ガイド用ネジ [23](#page-28-0) 拡張カード スロットの位置 [17](#page-22-0) 取り付け [17](#page-22-0) 取り外し [17](#page-22-0)

拡張スロット カバー 取り付け [20](#page-25-0) 取り外し [18](#page-23-0)

### き

キーボード 各部 [5](#page-10-0) コネクタ [4](#page-9-0)

### こ

コンピューター操作のガイドライ ン [55](#page-60-0)

### し

システム ボードのドライブ接 続 [25](#page-30-0) 仕様 コンピューター [43](#page-48-0) メモリ [13](#page-18-0) シリアル コネクタ [4](#page-9-0) シリアル番号の記載位置 [7](#page-12-0)

### せ

静電気対策、損傷の防止 [54](#page-59-0) 製品識別番号の記載位置 [7](#page-12-0) セキュリティ HP Business PC セキュリティ ロック [50](#page-55-0) 南京錠 [50](#page-55-0) フロント パネル [52](#page-57-0) ロック ケーブル [49](#page-54-0) 前面の各部 [2](#page-7-0)

## そ

増設 メモリ [13](#page-18-0)

## つ

通気のガイドライン [55](#page-60-0)

て 電源 [43](#page-48-0)

### と

ドライブ ケーブルの接続 [23](#page-28-0) ドライブ 位置 [22](#page-27-0) ケーブルの接続 [23](#page-28-0) 取り付け [23](#page-28-0) 取り付けガイドライン [8](#page-13-0) 取り付け オプティカル ドライブ [29](#page-34-0) ガイド用ネジ [23](#page-28-0) 拡張カード [17](#page-22-0) セキュリティ ロック [49](#page-54-0) ドライブ ケーブル [23](#page-28-0) ハードディスク ドライブの取り 外し [38](#page-43-0) ハードディスク ドライブ [35](#page-40-0) バッテリ [45](#page-50-0) メディア カード リーダー [29](#page-34-0) 取り外し PCI Express カード [20](#page-25-0) PCI カード [19](#page-24-0) オプティカル ドライブ [26](#page-31-0) 拡張カード [17](#page-22-0) 拡張スロット カバー [18](#page-23-0) コンピューターのアクセス パネ ル [9](#page-14-0) ドライブ ベイ カバー [12](#page-17-0) ハードディスク ドライブ [33](#page-38-0) バッテリ [45](#page-50-0) フロント パネル [11](#page-16-0) メディア カード リーダー [26](#page-31-0)

### ね

ネットワーク コネクタ [4](#page-9-0)

は ハードディスク ドライブの取り外 し 取り付け [38](#page-43-0) ハードディスク ドライブ 取り付け [35](#page-40-0) 取り外し [33](#page-38-0) バッテリの交換 [45](#page-50-0)

南京錠 [50](#page-55-0)

フロント パネル [52](#page-57-0) ロック ケーブル [49](#page-54-0)

### ふ

フロント パネル セキュリティ [52](#page-57-0) ドライブ ベイ カバーの取り外 し [12](#page-17-0), [29](#page-34-0) 取り付け [12](#page-17-0) 取り外し [11](#page-16-0)

### へ

ヘッドフォン コネクタ [2](#page-7-0)

### ま

マイク コネクタ [2](#page-7-0) マウス コネクタ [4](#page-9-0)

### め

メディア カード リーダー 機能 [3](#page-8-0) 取り付け [29](#page-34-0) 取り外し [26](#page-31-0) メモリ 仕様 [13](#page-18-0) 増設 [13](#page-18-0) ソケットへの取り付け [14](#page-19-0)

## も

モニター コネクタ DisplayPort [4](#page-9-0) VGA コネクタ [4](#page-9-0)

### ら

ラインアウト オーディオ コネク タ [4](#page-9-0) ラインイン コネクタ [4](#page-9-0)

### り

リア パネルの各部 [4](#page-9-0)

### ろ

ロック HP Business PC セキュリティ ロック [50](#page-55-0)